IBM Interact Versione 9 Release 1.1 26 novembre 2014

# *Guida all'aggiornamento*

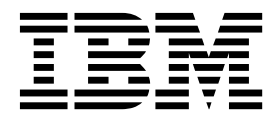

#### **Nota**

Prima di utilizzare queste informazioni ed il prodotto che supportano, leggere le informazioni contenute in ["Informazioni](#page-54-0) [particolari" a pagina 51.](#page-54-0)

Questa edizione si applica alla versione 9, release 1, livello di modifica 1 di IBM Interact e a tutte le successive release e modifiche se non diversamente indicato nelle nuove edizioni.

# **Indice**

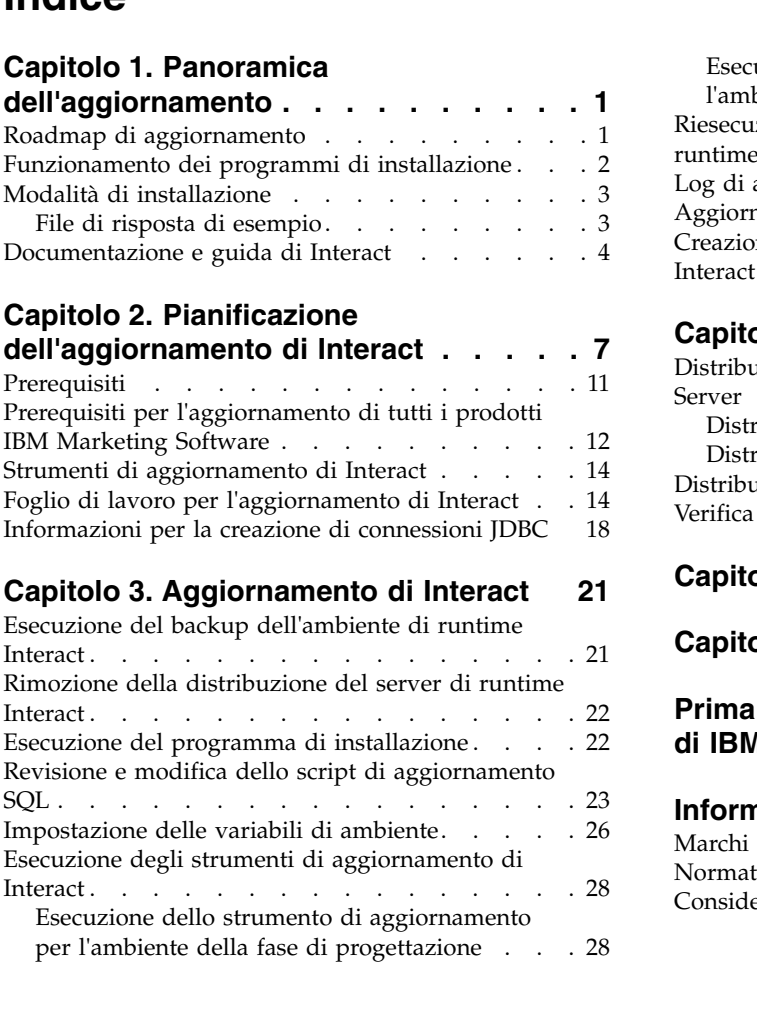

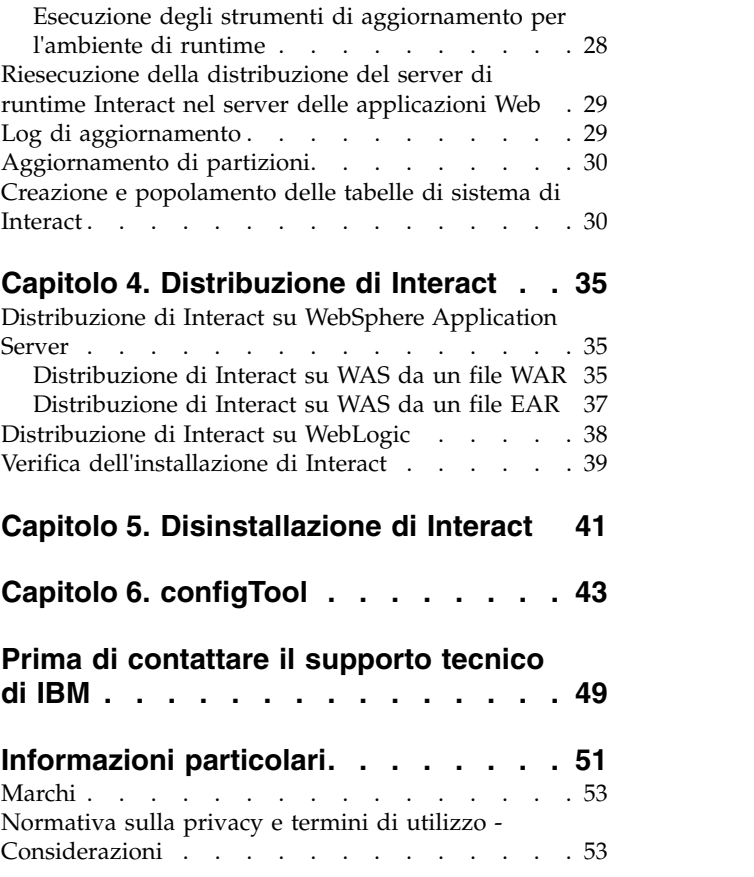

# <span id="page-4-0"></span>**Capitolo 1. Panoramica dell'aggiornamento**

Un aggiornamento di Interact è completo quando si aggiorna, si configura e si distribuisce Interact. La Guida all'aggiornamento di Interact fornisce informazioni dettagliate sull'aggiornamento, sulla configurazione e sulla distribuzione di di Interact.

Utilizzare la sezione *roadmap di aggiornamento* per informazioni esaustive sull'utilizzo della Guida all'aggiornamento di Interact.

# **Roadmap di aggiornamento**

Utilizzare la roadmap di aggiornamento per trovare rapidamente le informazioni necessarie per l'aggiornamento di Interact.

È possibile utilizzare la seguente tabella per eseguire la scansione delle attività che dovranno essere completate per l'aggiornamento di Interact:

| Argomento                                                                  | Informazioni                                                                                    |
|----------------------------------------------------------------------------|-------------------------------------------------------------------------------------------------|
| Capitolo 1, "Panoramica dell'aggiornamento"                                | Questo capitolo fornisce le seguenti<br>informazioni:                                           |
|                                                                            | • "Funzionamento dei programmi di<br>installazione" a pagina 2                                  |
|                                                                            | • "Modalità di installazione" a pagina 3                                                        |
|                                                                            | "Documentazione e guida di Interact" a<br>pagina 4                                              |
| Capitolo 2, "Pianificazione<br>dell'aggiornamento di Interact", a pagina 7 | Questo capitolo fornisce le seguenti<br>informazioni:                                           |
|                                                                            | • "Prerequisiti" a pagina 11                                                                    |
|                                                                            | "Prerequisiti per l'aggiornamento di tutti i<br>prodotti IBM Marketing Software" a<br>pagina 12 |
|                                                                            | • "Strumenti di aggiornamento di Interact"<br>a pagina 14                                       |
|                                                                            | "Foglio di lavoro per l'aggiornamento di<br>Interact" a pagina 14                               |
|                                                                            | · "Informazioni per la creazione di<br>connessioni JDBC" a pagina 18                            |

*Tabella 1. Roadmap di aggiornamento di Interact*

<span id="page-5-0"></span>

| Argomento                                                  | Informazioni                                                                                                    |
|------------------------------------------------------------|----------------------------------------------------------------------------------------------------|
| Capitolo 3, "Aggiornamento di Interact", a<br>pagina 21    | Questo capitolo fornisce le seguenti<br>informazioni:                                                                   |
|                                                            | · "Esecuzione del backup dell'ambiente di<br>runtime Interact" a pagina 21                                              |
|                                                            | • "Rimozione della distribuzione del server<br>di runtime Interact" a pagina 22                                         |
|                                                            | · "Esecuzione del programma di<br>installazione" a pagina 22                                                            |
|                                                            | · "Revisione e modifica dello script di<br>aggiornamento SQL" a pagina 23                                               |
|                                                            | · "Impostazione delle variabili di ambiente"<br>a pagina 26                                                             |
|                                                            | · "Esecuzione degli strumenti di<br>aggiornamento di Interact" a pagina 28                                              |
|                                                            | · "Riesecuzione della distribuzione del<br>server di runtime Interact nel server delle<br>applicazioni Web" a pagina 29 |
|                                                            | · "Log di aggiornamento" a pagina 29                                                                                    |
|                                                            | · "Aggiornamento di partizioni" a pagina<br>30                                                                          |
|                                                            | · "Creazione e popolamento delle tabelle di<br>sistema di Interact" a pagina 30                                         |
| Capitolo 4, "Distribuzione di Interact", a<br>pagina 35    | Questo capitolo fornisce le seguenti<br>informazioni:                                                                   |
|                                                            | • "Distribuzione di Interact su WebSphere<br>Application Server" a pagina 35                                            |
|                                                            | · "Distribuzione di Interact su WebLogic" a<br>pagina 38                                                                |
|                                                            | · "Verifica dell'installazione di Interact" a<br>pagina 39                                                              |
| Capitolo 5, "Disinstallazione di Interact", a<br>pagina 41 | Questo capito fornisce informazioni su come<br>disinstallare Interact.                                                  |
| Capitolo 6, "configTool", a pagina 43                      | Questo capitolo fornisce informazioni su<br>come utilizzare il programma di utilità<br>configTool.                      |

*Tabella 1. Roadmap di aggiornamento di Interact (Continua)*

### **Funzionamento dei programmi di installazione**

È necessario utilizzare il programma di installazione della suite e quello del prodotto, quando si installa o si aggiorna qualsiasi prodotto IBM® Marketing Software. Ad esempio, per installare Interact, è necessario utilizzare il programma di installazione della suite IBM Marketing Software e il programma di installazione di IBM Interact.

Accertarsi di adottare le seguenti linee guida, prima di utilizzare il programma di installazione della suite IBM Marketing Software e quello del prodotto:

v Il programma di installazione della suite e quello del prodotto si devono trovare nella stessa directory, sul computer dove si vuole installare il prodotto. Quando più versioni di un programma di installazione del prodotto sono presenti nella directory con il programma di installazione principale, quest'ultimo mostra

<span id="page-6-0"></span>sempre l'ultima versione del prodotto nella schermata Prodotti IBM Marketing Software della procedura guidata di installazione.

- v Se si intende installare una patch subito dopo l'installazione di un prodotto IBM Marketing Software, assicurarsi che il programma di installazione della patch si trovi nella stessa directory di quelli della suite e del prodotto.
- v La directory di massimo livello per le installazioni di IBM Marketing Software è /IBM/EMM per UNIX o C:\IBM\EMM per Windows. Tuttavia, è possibile modificare la directory durante l'installazione.

### **Modalità di installazione**

Il programma di installazione della suite di IBM Marketing Software può essere eseguito in una delle seguenti modalità: modalità GUI, modalità sistema console o modalità non presidiata (nota anche come modalità non assistita). Selezionare una modalità che soddisfi i propri requisiti quando si installa Interact.

### **Modalità GUI**

Utilizzare la modalità GUI per Windows o la modalità X Window System per UNIX, per installare Interact mediante la GUI (graphical user interface).

### **Modalità console**

Utilizzare la modalità console per installare Interact mediante la finestra della riga di comando.

**Nota:** per visualizzare correttamente in modalità console le schermate del programma di installazione, configurare il software del terminale in modo che supporti la codifica caratteri UTF-8. Altre codifiche caratteri, ad esempio ANSI, non consentiranno il rendering corretto del testo e alcune informazioni non saranno leggibili.

### **Modalità non interattiva**

Utilizzare la modalità non presidiata o non interattiva per installare Interact più volte. La modalità non interattiva utilizza i file di risposta per l'installazione e non richiede l'input da parte dell'utente durante il processo di installazione.

**Nota:** La modalità non presidiata non è supportata per l'installazione di aggiornamenti.

### **File di risposta di esempio**

È necessario creare file di risposta per un'installazione non interattiva di Interact. È possibile utilizzare i file di risposta di esempio per creare i propri file di risposta. I file di risposta di esempio sono inclusi con i programmi di installazione, nell'archivio compresso ResponseFiles.

La seguente tabella fornisce informazioni sui file di risposta di esempio:

*Tabella 2. Descrizione dei file di risposta di esempio*

| File di risposta di esempio | Descrizione                                                                                              |
|-----------------------------|----------------------------------------------------------------------------------------------------|
| installer.properties        | Il file di risposta di esempio per il<br>programma di installazione master di IBM<br>Marketing Software. |

| File di risposta di esempio                                                                            | <b>Descrizione</b>                                                                                                    |
|----------------------------------------------------------------------------------------------------|----------------------------------------------------------------------------------------------------|
| installer iniziali prodotto e numero<br>versione prodotto.properties                                   | Il file di risposta di esempio per il<br>programma di installazione di Interact.                                                                               |
|                                                                                                    | Ad esempio,<br>installer ucn.n.n.n.properties è il file di<br>risposta del programma di installazione di<br>Campaign, dove n.n.n.n è il numero di<br>versione. |
| installer iniziali del package dei<br>report, iniziali del prodotto e numero<br>di versione.properties | Il file di risposta di esempio per il<br>programma di installazione del package dei<br>report.                                                                 |
|                                                                                                    | Ad esempio, installer urpc.properties è il<br>file di risposta di esempio del programma di<br>installazione del package dei report di<br>Campaign.             |

<span id="page-7-0"></span>*Tabella 2. Descrizione dei file di risposta di esempio (Continua)*

### **Documentazione e guida di Interact**

Interact offre la documentazione e la guida per utenti, amministratori e sviluppatori.

Utilizzare la tabella riportata di seguito per ottenere informazioni su come iniziare a utilizzare Interact.

| Attività                                                                          | Documentazione                                                                                                |
|-----------------------------------------------------------------------------------|----------------------------------------------------------------------------------------------------|
| Visualizzare un elenco di nuove funzioni,<br>problemi noti e soluzioni temporanee | IBM Interact - Note sulla release                                                                             |
| Acquisire informazioni sulla struttura del<br>database Interact                   | IBM Interact System Tables and Data Dictionary                                                                |
| Installare o aggiornare Interact e distribuire<br>l'applicazione Web Interact     | Una delle guide riportate di seguito.<br>IBM Interact - Guida all'installazione<br>IBM Interact Upgrade Guide |
| Implementare i report IBM Cognos forniti<br>con Interact                          | IBM Marketing Software Reports Installation<br>and Configuration Guide                                        |

*Tabella 3. Come diventare operativi*

Utilizzare la tabella riportata di seguito per ottenere informazioni su come configurare e utilizzare Interact.

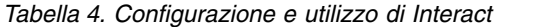

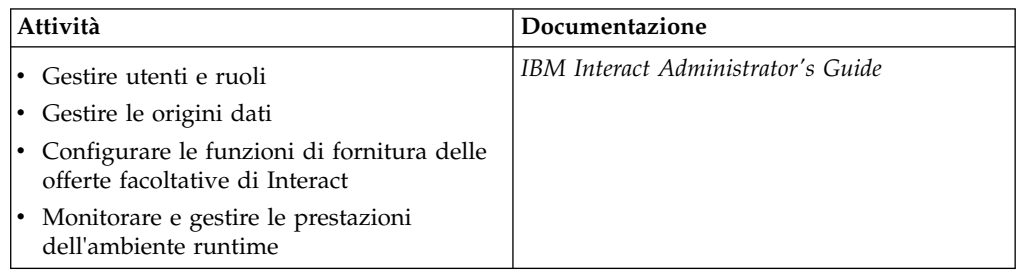

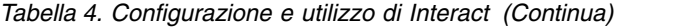

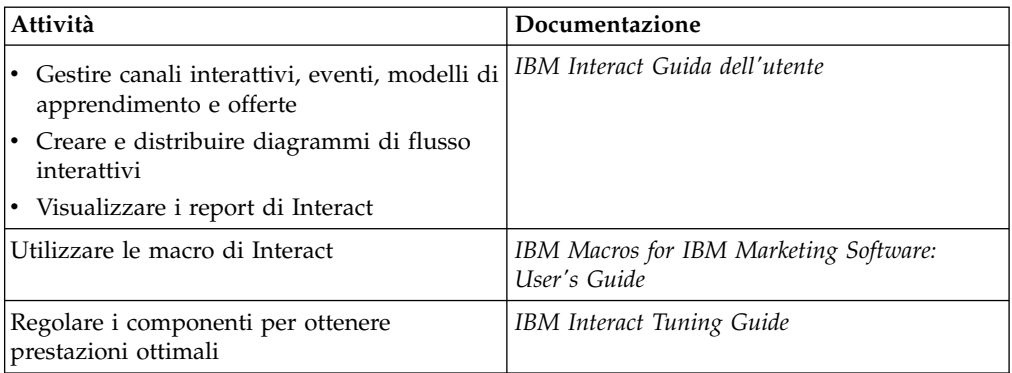

Utilizzare la tabella riportata di seguito per ottenere informazioni su come richiamare la guida in caso di problemi quando si utilizza Interact.

*Tabella 5. Come richiamare la guida*

| Attività                 | Istruzioni                                                                                                    |
|--------------------------|----------------------------------------------------------------------------------------------------|
| Aprire la guida in linea | 1. Scegliere Guida > Guida per questa<br>pagina per aprire un argomento della<br>guida contestuale.                   |
|                          | 2. Fare clic sull'icona Mostra navigazione<br>nella finestra della guida per visualizzare<br>la guida completa.       |
| Ottenere i PDF           | Utilizzare uno dei metodi riportati di<br>seguito.                                                                    |
|                          | • Scegliere Guida > Documentazione<br>prodotto per accedere ai PDF di Interact.                                       |
|                          | • Scegliere Help > Tutta la documentazione<br>di IBM EMM Suite per accedere a tutta<br>la documentazione disponibile. |
| Ottenere supporto        | Andare a http://www.ibm.com/support per<br>accedere a IBM Support Portal.                                             |

# <span id="page-10-0"></span>**Capitolo 2. Pianificazione dell'aggiornamento di Interact**

Aggiornare l'installazione di Interact dopo aver compreso le linee guida specifiche per la versione corrente di Interact.

Attenersi alle seguenti linee guida per aggiornare Interact:

*Tabella 6. Scenari di aggiornamento per Interact*

| Versione di origine              | Percorso di aggiornamento                                                                                                    |
|----------------------------------|----------------------------------------------------------------------------------------------------|
| Oualsiasi versione 5.x o<br>6.5x | Installare Interact 9,1,1 in una nuova ubicazione.<br>Nota: non vi è alcun percorso di aggiornamento da Interact 5.x  <br>o 6.x all'ultima versione di Interact. |

| Versione di origine      | Percorso di aggiornamento                                 |                                                                                                    |
|--------------------------|-----------------------------------------------------------|----------------------------------------------------------------------------------------------------|
| Qualsiasi versione 7.x o | Completare la seguente procedura per aggiornare Interact: |                                                                                                    |
| precedente a 8.5x        |                                                           | 1. Aggiornare la versione precedente alla versione 8.5x o 8.6x.                                                                                                    |
|                          |                                                           | a. Eseguire un'installazione sul posto della versione 8.5x o<br>8.6x sulla versione precedente.                                                                                                    |
|                          |                                                           | Utilizzare il programma di installazione di Interact sia<br>per l'ambiente della fase di progettazione che per<br>l'ambiente di runtime.                                                                                                    |
|                          |                                                           | Importante: è necessario aggiornare Campaign, prima<br>di aggiornare l'ambiente della fase di progettazione di<br>Interact.                                                                                                    |
|                          |                                                           | b. Eseguire gli strumenti di aggiornamento per aggiornare<br>le impostazione della configurazione, i file e i dati dalla<br>versione di origine di Interact.                                                                                                    |
|                          |                                                           | c. Aggiornare il package dei report come spiegato nel<br>manuale IBM Marketing Software Reports Installation and<br>Configuration Guide.                                                                                                    |
|                          |                                                           | 2. Aggiornare la versione 8.5x o 8.6x alla versione 9.1.0 o<br>9.1.0.2.                                                                                                    |
|                          |                                                           | a. Eseguire un'installazione sul posto della versione 9.1.0 o<br>9.1.0.2 sulla versione precedente.                                                                                                    |
|                          |                                                           | Utilizzare il programma di installazione di Interact sia<br>per l'ambiente della fase di progettazione che per<br>l'ambiente di runtime.<br>Importante: è necessario aggiornare Campaign, prima<br>di aggiornare l'ambiente della fase di progettazione di<br>Interact. |
|                          |                                                           | b. Eseguire gli strumenti di aggiornamento per aggiornare<br>le impostazione della configurazione, i file e i dati dalla<br>versione di origine di Interact.                                                                                                    |
|                          |                                                           | c. Aggiornare il package dei report come spiegato nel<br>manuale IBM Marketing Software Reports Installation and<br>Configuration Guide.                                                                                                    |
|                          |                                                           | 3. Aggiornare la versione 9.1.0 o 9.1.0.2 alla 9.1.1x.                                                                                                    |
|                          |                                                           | a. Eseguire un'installazione sul posto della nuova versione<br>9.1.1 di Interact sulla vecchia versione. L'aggiornamento<br>alla 9.1.1 è supportato solo dalla 9.1 o 9.1.0.2.                                                                                           |
|                          |                                                           | Utilizzare il programma di installazione di Interact sia<br>per l'ambiente della fase di progettazione che per<br>l'ambiente di runtime.                                                                                                    |
|                          |                                                           | Importante: è necessario aggiornare Campaign, prima<br>di aggiornare l'ambiente della fase di progettazione di<br>Interact.                                                                                                    |
|                          |                                                           | b. Eseguire gli strumenti di aggiornamento per aggiornare<br>le impostazione della configurazione, i file e i dati dalla<br>versione di origine di Interact.                                                                                                    |
|                          |                                                           | c. Aggiornare il package dei report come spiegato nel<br>manuale IBM Marketing Software Reports Installation and<br>Configuration Guide.                                                                                                    |

*Tabella 6. Scenari di aggiornamento per Interact (Continua)*

| Versione di origine       | Percorso di aggiornamento                                                                                                    |  |
|---------------------------|----------------------------------------------------------------------------------------------------|--|
| Qualsiasi versione 8.5x o | Completare la seguente procedura per aggiornare Interact:                                                                                                    |  |
| la versione 8.6x          | 1. Aggiornare la versione precedente alla versione 9.1.0 o<br>9.1.0.2.                                                                                                    |  |
|                           | <b>a.</b> Eseguire un'installazione sul posto della versione 9.1.0 o<br>9.1.0.2 sulla versione precedente.                                                                    |  |
|                           | Utilizzare il programma di installazione di Interact sia<br>per l'ambiente della fase di progettazione che per<br>l'ambiente di runtime.                                      |  |
|                           | Importante: è necessario aggiornare Campaign, prima<br>di aggiornare l'ambiente della fase di progettazione di<br>Interact.                                                   |  |
|                           | b. Eseguire gli strumenti di aggiornamento per aggiornare<br>le impostazione della configurazione, i file e i dati dalla<br>versione di origine di Interact.                  |  |
|                           | c. Aggiornare il package dei report come spiegato nel<br>manuale IBM Marketing Software Reports Installation and<br>Configuration Guide.                                      |  |
|                           | 2. Aggiornare la versione 9.1.0 o 9.1.0.2 alla 9.1.1x.                                                                                                    |  |
|                           | a. Eseguire un'installazione sul posto della nuova versione<br>9.1.1 di Interact sulla vecchia versione. L'aggiornamento<br>alla 9.1.1 è supportato solo dalla 9.1 o 9.1.0.2. |  |
|                           | Utilizzare il programma di installazione di Interact sia<br>per l'ambiente della fase di progettazione che per<br>l'ambiente di runtime.                                      |  |
|                           | Importante: è necessario aggiornare Campaign, prima<br>di aggiornare l'ambiente della fase di progettazione di<br>Interact.                                                   |  |
|                           | b. Eseguire gli strumenti di aggiornamento per aggiornare<br>le impostazione della configurazione, i file e i dati dalla<br>versione di origine di Interact.                  |  |
|                           | c. Aggiornare il package dei report come spiegato nel<br>manuale IBM Marketing Software Reports Installation and<br>Configuration Guide.                                      |  |

*Tabella 6. Scenari di aggiornamento per Interact (Continua)*

| Versione di origine     | Percorso di aggiornamento                                                                                                    |  |
|-------------------------|----------------------------------------------------------------------------------------------------|--|
| Qualsiasi versione 9.0x | Completare la seguente procedura per aggiornare Interact:                                                                                                    |  |
|                         | 1. Aggiornare la versione precedente alla versione 9.1.0 o<br>9.1.0.2.                                                                                                    |  |
|                         | a. Eseguire un'installazione sul posto della versione 9.1.0 o<br>9.1.0.2 sulla versione precedente.                                                                                                    |  |
|                         | Utilizzare il programma di installazione di Interact sia<br>per l'ambiente della fase di progettazione che per<br>l'ambiente di runtime.<br>Importante: è necessario aggiornare Campaign, prima<br>di aggiornare l'ambiente della fase di progettazione di<br>Interact. |  |
|                         | b. Eseguire gli strumenti di aggiornamento per aggiornare<br>le impostazione della configurazione, i file e i dati dalla<br>versione di origine di Interact.                                                                                                    |  |
|                         | c. Aggiornare il package dei report come spiegato nel<br>manuale IBM Marketing Software Reports Installation and<br>Configuration Guide.                                                                                                    |  |
|                         | 2. Seguire le istruzioni per aggiornare qualsiasi Interact<br>versione 9.0 alla nuova versione.                                                                                                    |  |
|                         | 3. Aggiornare la versione 9.1.0 o 9.1.0.2 alla 9.1.1x.                                                                                                    |  |
|                         | a. Eseguire un'installazione sul posto della nuova versione<br>9.1.1 di Interact sulla vecchia versione. L'aggiornamento<br>alla 9.1.1 è supportato solo dalla 9.1 o 9.1.0.2.                                                                                           |  |
|                         | Utilizzare il programma di installazione di Interact sia<br>per l'ambiente della fase di progettazione che per<br>l'ambiente di runtime.<br>Importante: è necessario aggiornare Campaign, prima<br>di aggiornare l'ambiente della fase di progettazione di<br>Interact. |  |
|                         | b. Eseguire gli strumenti di aggiornamento per aggiornare<br>le impostazione della configurazione, i file e i dati dalla<br>versione di origine di Interact.                                                                                                    |  |
|                         | c. Aggiornare il package dei report come spiegato nel<br>manuale IBM Marketing Software Reports Installation and<br>Configuration Guide.                                                                                                    |  |
| Qualsiasi versione 9.1x | Completare la seguente procedura per aggiornare Interact:                                                                                                    |  |
|                         | 1. Eseguire un'installazione sul posto della nuova versione<br>9.1.1 di Interact sulla vecchia versione. L'aggiornamento<br>alla 9.1.1 è supportato solo dalla 9.1 o 9.1.0.2.                                                                                           |  |
|                         | Utilizzare il programma di installazione di Interact sia per<br>l'ambiente della fase di progettazione che per l'ambiente di<br>runtime.<br>Importante: è necessario aggiornare Campaign, prima di<br>aggiornare l'ambiente della fase di progettazione di<br>Interact. |  |
|                         | 2. Eseguire gli strumenti di aggiornamento per aggiornare le<br>impostazione della configurazione, i file e i dati dalla<br>versione di origine di Interact.                                                                                                    |  |
|                         | 3. Aggiornare il package dei report come spiegato nel<br>manuale IBM Marketing Software Reports Installation and<br>Configuration Guide.                                                                                                    |  |

*Tabella 6. Scenari di aggiornamento per Interact (Continua)*

### <span id="page-14-0"></span>**Prerequisiti**

Prima di installare o aggiornare qualsiasi prodotto IBM Marketing Software, è necessario assicurarsi che il computer sia in grado di soddisfare tutti i prerequisiti software e hardware.

### **Requisiti del sistema**

Per informazioni sui requisiti di sistema, consultare la guida *Recommended Software Environments and Minimum System Requirements*.

### **Requisiti del dominio di rete**

I prodotti IBM Marketing Software installati come una suite devono essere installati sullo stesso dominio di rete in modo da rispettare le limitazioni del browser progettate per limitare i rischi di sicurezza che potrebbero verificarsi con l'esecuzione di XSS (cross-site scripting).

### **Requisiti JVM**

Le applicazioni IBM Marketing Software all'interno di una suite devono essere distribuite su una JVM (Java™ virtual machine) dedicata. I prodotti IBM Marketing Software personalizzano la JVM utilizzata dal server delle applicazioni Web. Se si rilevano errori relativi alla JVM, sarà necessario creare un dominio Oracle WebLogic o WebSphere dedicato ai prodotti IBM Marketing Software.

### **Requisiti di conoscenza**

Per installare i prodotti IBM Marketing Software, è necessario conoscere in modo approfondito l'ambiente in cui sono installati tali prodotti. Questa conoscenza include i sistemi operativi, i database e i server delle applicazioni Web.

### **Impostazioni del browser Internet**

Assicurarsi che il browser Internet sia conforme alle seguenti impostazioni:

- Il browser non deve memorizzare pagine Web.
- v Il browser non deve bloccare le finestre pop-up.

#### **Autorizzazioni di accesso**

Verificare di disporre delle seguenti autorizzazioni di rete per completare le attività di installazione:

- v Accesso di amministrazione per tutti i database necessari.
- v Accesso in lettura e scrittura alla directory e alle sottodirectory pertinenti per l'account del sistema operativo che si utilizza per eseguire il server delle applicazioni Web e i componenti IBM Marketing Software
- v Autorizzazione di scrittura per tutti i file che è necessario modificare
- v Autorizzazione di scrittura per tutte le directory in cui è necessario salvare un file, ad esempio, la directory di installazione e la directory di backup se si sta eseguendo un'operazione di aggiornamento
- v Autorizzazioni appropriate di lettura/scrittura/esecuzione per eseguire il programma di installazione

<span id="page-15-0"></span>Verificare di disporre della password amministrativa per il server delle applicazioni Web.

Per UNIX, tutti i file del programma di installazione per i prodotti IBM devono disporre delle autorizzazioni complete, ad esempio, rwxr-xr-x.

### **Variabile di ambiente JAVA\_HOME**

Se una variabile di ambiente **JAVA\_HOME** viene definita sul computer in cui si installa un prodotto IBM Marketing Software, verificare che la variabile punti a una versione supportata di JRE. Per informazioni sui requisiti di sistema, consultare la guida *Recommended Software Environments and Minimum System Requirements*.

Se la variabile di ambiente **JAVA\_HOME** punta a un JRE non corretto, è necessario cancellare la variabile **JAVA\_HOME** prima di eseguire i programmi di installazione di IBM Marketing Software.

È possibile cancellare la variabile di ambiente **JAVA\_HOME** utilizzando uno dei seguenti metodi:

- v Windows: in una finestra del comando, immettere **set JAVA\_HOME=** (lasciare vuoto) e premere Invio.
- v UNIX: nel terminale, immettere **export JAVA\_HOME=** (lasciare vuoto) e premere Invio.

**export JAVA\_HOME=** (lasciare vuoto)

Dopo aver cancellato la variabile di ambiente, i programmi di installazione di IBM Marketing Software utilizzano il JRE fornito con i programmi di installazione. È possibile reimpostare la variabile di ambiente dopo il completamento dell'installazione.

### **Requisito di Marketing Platform**

È necessario installare o aggiornare Marketing Platform prima di installare o aggiornare qualsiasi prodotto IBM Marketing Software. Per ciascun gruppo di prodotti collegati, è necessario installare o aggiornare Marketing Platform solo una volta. Ogni programma di installazione del prodotto verifica se i prodotti richiesti sono stati installati. Se la versione o il prodotto non è registrato con Marketing Platform, viene visualizzato un messaggio in cui viene indicato di installare o aggiornare Marketing Platform prima di procedere con l'installazione. Marketing Platform deve essere distribuito e in esecuzione prima di poter impostare alcuna proprietà nella pagina **Impostazioni > Configurazione**.

### **Requisito di Campaign**

È necessario installare o aggiornare e configurare Campaign prima di installare o aggiornare l'ambiente di progettazione Interact.

### **Prerequisiti per l'aggiornamento di tutti i prodotti IBM Marketing Software**

Prima di aggiornare Interact, è necessario soddisfare tutti i requisiti per le autorizzazioni, il sistema operativo e la conoscenza, in modo che non si presentino problemi durante l'aggiornamento.

### **Rimozione dei file di risposta generati dalle installazioni precedenti**

Se si esegue l'aggiornamento da una versione precedente alla versione 8.6.0, è necessario eliminare i file di risposta generati dalle installazioni precedenti di Interact. I file di risposta obsoleti non sono compatibili con i programmi di installazione della versione 8.6.0 e versioni successive.

Se non si rimuovono i i file di risposta obsoleti, può accadere che nei campi del programma di installazione vengano pre-inseriti dati errati durante l'esecuzione del programma di installazione oppure quest'ultimo non riesce ad installare alcuni file o ignora alcuni passi della configurazione.

Il file di risposta di IBM è denominato installer.properties.

I file di risposta per ciascun prodotto sono denominati installer\_*productversion*.properties.

Il programma di installazione crea i file di risposta nella directory specificata dall'utente durante l'installazione. L'ubicazione predefinita è la directory principale dell'utente.

### **Requisito dell'account utente per UNIX**

In UNIX, l'account utente che ha installato il prodotto deve completare l'aggiornamento, altrimenti il programma di installazione non riesce ad individuare un'installazione precedente.

### **Aggiornamenti dalla versione a 32 bit alla versione a 64 bit**

Se si passa da una versione a 32 bit a una versione a 64 bit di Interact, completare le attività riportate di seguito.

- v Verificare che le librerie del client del database per le origini dati del prodotto siano a 64 bit.
- v Verificare che tutti i percorsi della libreria rilevanti, ad esempio, gli script dell'ambiente o di avvio, facciano riferimento correttamente alle versioni a 64 bit dei driver del database.

### **Scaricamento dei file inutilizzati dalla memoria in AIX**

Per le installazioni in AIX, eseguire il comando **slibclean** incluso con l'installazione di AIX per scaricare le librerie inutilizzate dalla memoria, prima di eseguire il programma di installazione in modalità aggiornamento.

**Nota:** eseguire il comando **slibclean** come utente root.

#### **Avvio del server delle applicazioni web**

Quando i driver JDBC in WebLogic vengono utilizzati per la migrazione, il server delle applicazioni web su cui è distribuita la nuova versione del server di runtime Interact deve essere sempre in esecuzione per consentire l'accesso ai driver del database.

### <span id="page-17-0"></span>**Strumenti di aggiornamento di Interact**

Sarà necessario aggiornare l'ambiente di runtime e quello della fase di progettazione, quando si aggiorna Interact. Eseguire gli strumenti di aggiornamento di Interact per aggiornare le tabelle di sistema, le tabelle della cronologia dei contatti e delle risposte e le tabelle profili utente di Interact.

Interact mette a disposizione cinque strumenti di aggiornamento, uno per l'aggiornamento dell'ambiente della fase di progettazione (**aciUpgradeTool**) e quattro per l'aggiornamento dell'ambiente di runtime (**aciUpgradeTool\_crhtab**, **aciUpgradeTool\_lrntab**, **aciUpgradeTool\_runtab** e **aciUpgradeTool\_usrtab**). Gli script di aggiornamento vengono forniti con la nuova versione di Interact e sono disponibili dopo avere eseguito il programma di installazione della suite IBM Marketing Software in modalità pulizia o aggiornamento sia per l'ambiente di runtime che per l'ambiente della fase di progettazione.

È possibile aggiornare le proprietà di configurazione dell'ambiente della fase di progettazione di Interact, quando si aggiornano le proprietà di configurazione di Campaign.

Utilizzare la seguente tabella per comprendere lo scopo degli strumenti di aggiornamento di Interact:

| Strumento             | <b>Ubicazione</b>                                              | Scopo                                                                                                    |
|-----------------------|----------------------------------------------------------------|----------------------------------------------------------------------------------------------------|
| aciUpgradeTool        | Interact_Design_Install_Directory<br>/interactDT/tools/upgrade | Aggiorna le tabelle<br>dell'ambiente della fase di<br>progettazione di Interact<br>nelle tabelle di sistema di<br>Campaign.                                             |
| aciUpgradeTool_runtab | Interact_Runtime_Install_Directory<br>/tools/upgrade           | Aggiorna le tabelle<br>dell'ambiente di runtime<br>Interact e le proprietà di<br>configurazione<br>dell'ambiente di runtime<br>Interact.                                |
| aciUpgradeTool_lrntab | Interact_Runtime_Install_Directory/tools/upgrade               | Aggiorna le tabelle di<br>apprendimento Interact.                                                                                                    |
| aciUpgradeTool_crhtab | Interact_Runtime_Install_Directory/tools/upgrade               | Aggiorna le tabelle della<br>cronologia dei contatti e<br>delle risposte, che<br>vengono utilizzate con il<br>tracciamento della risposta<br>delle sessioni incrociate. |
| aciUpgradeTool_usrtab | Interact_Runtime_Install_Directory/tools/upgrade               | Aggiorna le tabelle<br>Interact, che sono<br>necessarie nelle tabelle<br>profili utente.                                                                                |

*Tabella 7. Strumenti di aggiornamento di Interact*

### **Foglio di lavoro per l'aggiornamento di Interact**

Utilizzare il foglio di lavoro per l'aggiornamento di Interact per raccogliere informazioni sul database che contiene le proprie tabelle di sistema di aggiornamento di Interact e su altri prodotti IBM Marketing Software richiesti per l'aggiornamento di Interact.

### **Informazioni sul database Marketing Platform**

Le procedure guidate di installazione per ogni prodotto IBM Marketing Software devono essere in grado di comunicare con il database delle tabelle di sistema di Marketing Platform, per registrare il prodotto. Ogni volta che si esegue il programma di installazione, è necessario immettere le seguenti informazioni sulla connessione al database per il database delle tabelle di sistema Marketing Platform:

- Tipo di database
- Nome host del database
- Porta database
- ID schema o nome database
- v Nome utente e password per l'account database
- URL della connessione JDBC al database Marketing Platform

### **Informazioni richieste per l'aggiornamento dell'ambiente di runtime Interact**

Raccogliere le informazioni relative all'installazione di runtime Interact, prima di eseguire gli strumenti di aggiornamento dell'ambiente di runtime Interact.

### **aciUpgradeTool\_runtab**

Raccogliere le seguenti informazioni relative alla configurazione del sistema di destinazione:

- La directory in cui è installato Marketing Platform.
- v Il percorso completo del file di configurazione di Interact (interact\_configuration.xml). Il file si trova nella directory conf, nell'installazione di Interact.

Se ci si collega alle tabelle di sistema dell'ambiente di runtime utilizzando il server delle applicazioni Web, raccogliere le seguenti informazioni:

- Nome host
- Porta
- Nome utente
- Password
- v Per WebLogic: il percorso completo e il nome file del file JAR WebLogic

Se ci si collega alle tabelle di sistema dell'ambiente di runtime utilizzando JDBC, raccogliere le seguenti informazioni:

- Nome classe Java per il driver JDBC
- URL JDBC
- Proprietà aggiuntive, richieste dal driver JDBC
- v Nome utente e password del database

Raccogliere le seguenti informazioni relative al database dell'ambiente di runtime di destinazione:

- v Catalogo (o database) contenente le tabelle di sistema dell'ambiente di runtime di destinazione
- Schema
- v Se le tabelle sono configurate per Unicode

Raccogliere le seguenti informazioni sull'installazione di Interact sul sistema di origine:

• Versione di Interact da cui si sta eseguendo l'aggiornamento

### **aciUpgradeTool\_lrntab**

Raccogliere le seguenti informazioni relative alla configurazione del sistema di destinazione:

• La directory dove è installato Marketing Platform

Se ci si collega alle tabelle di apprendimento utilizzando il server delle applicazioni Web, raccogliere le seguenti informazioni:

- Nome host
- Porta
- Nome utente
- Password
- Per WebLogic: il percorso completo e il nome file del file JAR WebLogic

Se ci si collega alle tabelle di apprendimento utilizzando JDBC, raccogliere le seguenti informazioni:

- Nome classe Java per il driver JDBC
- URL JDBC
- Proprietà aggiuntive, richieste dal driver JDBC
- Nome utente e password del database

Raccogliere le seguenti informazioni relative al database di apprendimento di destinazione:

- Catalogo (o database) contenente le tabelle di apprendimento di destinazione
- Schema
- Se le tabelle sono configurate per Unicode

Raccogliere le seguenti informazioni sull'installazione di Interact sul sistema di origine:

v Versione di Interact da cui si sta eseguendo l'aggiornamento

#### **aciUpgradeTool\_crhtab**

Raccogliere le seguenti informazioni relative alla configurazione del sistema di destinazione:

• La directory dove è installato Marketing Platform

Se ci si collega alle tabelle della cronologia dei contatti per la risposta delle sessioni incrociate utilizzando il server delle applicazioni Web, raccogliere le seguenti informazioni:

- Nome host
- Porta
- Nome utente
- Password
- Per WebLogic: il percorso completo e il nome file del file JAR WebLogic

Se ci si collega alle tabelle della cronologia dei contatti per la risposta delle sessioni incrociate utilizzando JDBC, raccogliere le seguenti informazioni:

- Nome classe Java per il driver JDBC
- URL JDBC
- Proprietà aggiuntive, richieste dal driver JDBC
- Nome utente e password del database

Raccogliere le seguenti informazioni relative al database delle tabelle della cronologia dei contatti per la risposta delle sessioni incrociate di destinazione:

- v Catalogo (o database) contenente le tabelle della cronologia dei contatti per la risposta delle sessioni incrociate di destinazione
- Schema
- v Se le tabelle sono configurate per Unicode

Raccogliere le seguenti informazioni sull'installazione di Interact sul sistema di origine:

v Versione di Interact da cui si sta eseguendo l'aggiornamento

### **aciUpgradeTool\_usrtab**

Raccogliere le seguenti informazioni relative alla configurazione del sistema di destinazione:

• La directory dove è installato Marketing Platform

Se ci si collega alle tabelle dei profili utente utilizzando il server delle applicazioni Web, raccogliere le seguenti informazioni:

- Nome host
- Porta
- Nome utente
- Password
- Per WebLogic: il percorso completo e il nome file del file JAR WebLogic

Se ci si collega alle tabelle dei profili utente utilizzando JDBC, raccogliere le seguenti informazioni:

- Nome classe Java per il driver JDBC
- URL IDBC
- v Proprietà aggiuntive, richieste dal driver JDBC
- Nome utente e password del database

Raccogliere le seguenti informazioni relative al database dei profili utente di destinazione:

- v Catalogo (o database) contenente le tabelle dei profili utente di destinazione
- Schema
- v Se le tabelle sono configurate per Unicode

Raccogliere le seguenti informazioni sull'installazione di Interact sul sistema di origine:

• Versione di Interact da cui si sta eseguendo l'aggiornamento

### <span id="page-21-0"></span>**Informazioni richieste per l'aggiornamento dell'ambiente della fase di progettazione di Interact**

Raccogliere le informazioni relative all'installazione della fase di progettazione di Interact, prima di eseguire lo strumento di aggiornamento dell'ambiente della fase di progettazione di Interact.

### **aciUpgradeTool**

Raccogliere le seguenti informazioni relative alla configurazione del sistema di destinazione:

- v Il nome della partizione che si sta aggiornando.
- La directory in cui è installato Marketing Platform.
- v Il percorso completo per il file di configurazione di Campaign (campaign\_configuration.xml). Il file di configurazione di Campaign si trova nella directory conf, nell'installazione di Campaign.

Se ci si collega alle tabelle di sistema dell'ambiente della fase di progettazione utilizzando il server delle applicazioni Web, raccogliere le seguenti informazioni:

- Nome host
- Porta
- Nome utente
- Password
- Per WebLogic: il percorso completo e il nome file del file JAR WebLogic

Se ci si collega alle tabelle di sistema dell'ambiente della fase di progettazione utilizzando JDBC, raccogliere le seguenti informazioni:

- Nome classe Java per il driver JDBC
- URL JDBC
- Proprietà aggiuntive, richieste dal driver JDBC
- Nome utente e password del database

Raccogliere le seguenti informazioni relative al database dell'ambiente della fase di progettazione di destinazione:

- v Catalogo (o database) contenente le tabelle di sistema dell'ambiente della fase di progettazione di destinazione
- Schema
- v Se le tabelle sono configurate per Unicode

Raccogliere le seguenti informazioni sull'installazione di Interact sul sistema di origine:

v Versione di Interact da cui si sta eseguendo l'aggiornamento

### **Informazioni per la creazione di connessioni JDBC**

Utilizzare i valori predefiniti quando si creano connessioni JDBC, se non vengono forniti valori specifici. Per ulteriori informazioni, consultare la documentazione del server delle applicazioni.

**Nota:** se non si sta utilizzando l'impostazione della porta predefinita per il proprio database, assicurarsi di modificarla nel valore corretto.

### **WebLogic**

Utilizzare i seguenti valori, se il server delle applicazioni è WebLogic:

### SQLServer

- v Driver database: Driver Microsoft MS SQL Server (Tipo 4) Versioni: 2008 R2, 2012, 2012 SP1
- Porta predefinita: 1433
- Classe driver: com.microsoft.sqlserver.jdbc.SQLServerDriver
- v URL driver: jdbc:sqlserver:// *<your\_db\_host>:<your\_db\_port>*;databaseName=*<your\_db\_name>*
- v Proprietà: aggiungere user=*<your\_db\_user\_name>*

### Oracle 11gR2

- Driver: altro
- Porta predefinita: 1521
- v Classe driver: oracle.jdbc.OracleDriver
- URL driver:

jdbc:oracle:thin:@*<your\_db\_host>:<your\_db\_port>:<your\_db\_service\_name>* Immettere l'URL del driver nel formato indicato. Applicazioni IBM Marketing Software non consentono l'utilizzo del formato RAC (Real Application Cluster) di Oracle per connessioni JDBC.

v Proprietà: aggiungere user=*<your\_db\_user\_name>*

### DB2

- Driver: altro
- Porta predefinita: 50000
- Classe driver: com.ibm.db2.jcc.DB2Driver
- v URL driver: jdbc:db2://*<your\_db\_host>:<your\_db\_port>/<your\_db\_name>*
- v Proprietà: aggiungere user=*<your\_db\_user\_name>*

### **WebSphere**

Utilizzare i seguenti valori, se il server delle applicazioni è WebSphere:

#### SQLServer

- Driver: N/D
- Porta predefinita: 1433
- Classe driver:
- com.microsoft.sqlserver.jdbc.SQLServerConnectionPoolDataSource
- URL driver: N/D

#### Nel campo **Tipo di database**, selezionare **Definito dall'utente**.

Dopo aver creato il provider JDBC e l'origine dati, andare a **Proprietà personalizzate** per l'origine dati e aggiungere, modificare proprietà nel modo seguente.

- serverName=<your\_SQL\_server\_name>
- v portNumber =*<SQL\_Server\_Port\_Number>*
- databaseName=<your database name>

Aggiungere la seguente proprietà personalizzata:

**Nome**: webSphereDefaultIsolationLevel

**Valore**: 1

**Tipo di dati**: Intero

#### Oracle 11gR2

- Driver: driver JDBC Oracle
- Porta predefinita: 1521
- v Classe driver: oracle.jdbc.OracleDriver
- URL driver:

jdbc:oracle:thin:@<your\_db\_host>:<your\_db\_port>:<your\_db\_service\_name> Immettere l'URL del driver nel formato indicato. Applicazioni IBM Marketing Software non consentono l'utilizzo del formato RAC (Real Application Cluster) di Oracle per connessioni JDBC.

#### DB2

- Driver: provider del driver JCC
- Porta predefinita: 50000
- v Classe driver: com.ibm.db2.jcc.DB2Driver
- v URL driver: jdbc:db2://*<your\_db\_host>:<your\_db\_port>/<your\_db\_name>*

Aggiungere la seguente proprietà personalizzata:

**Nome**: webSphereDefaultIsolationLevel

**Valore**: 2

**Tipo di dati**: Intero

# <span id="page-24-0"></span>**Capitolo 3. Aggiornamento di Interact**

È possibile aggiornare Interact sovrascrivendo l'installazione di Interact esistente. Se non si riesce ad aggiornare direttamente la versione corrente di Interact, si dovrà installare Interact in una nuova ubicazione. È possibile aggiornare solo Interact versione 9.1.1 dalle versioni 9.1.0 o 9.1.0.2.

### **Informazioni su questa attività**

Un aggiornamento sul posto è un aggiornamento che comporta la sovrascrittura dell'installazione esistente. Si possono ultimare aggiornamenti sul posto per Interact versione 8.5.0 e versioni successive.

Per garantire che il programma di installazione aggiorni automaticamente l'ambiente della fase di progettazione e l'ambiente di runtime Interact, selezionare la stessa ubicazione dei vecchi ambienti della fase di progettazione e di runtime Interact.

Quando gli aggiornamenti sul posto non sono possibili, è necessario installare Interact in una nuova ubicazione. A causa delle modifiche strutturali tra Interact versione 8.5.0 e le versioni precedenti di Interact, non è possibile ricavare alcun percorso di aggiornamento dalle versioni precedenti di Interact.

Completare la seguente procedura per aggiornare Interact:

#### **Procedura**

- 1. Eseguire il backup dell'ambiente di runtime Interact
- 2. Rimuovere la distribuzione del server di runtime Interact
- 3. Eseguire il programma di installazione di IBM Marketing Software
- 4. Riesaminare e modificare lo script di aggiornamento SQL
- 5. Impostare le variabili di ambiente
- 6. Eseguire lo strumento di aggiornamento per l'ambiente della fase di progettazione di Interact
- 7. Eseguire gli strumenti di aggiornamento per l'ambiente di runtime Interact
- 8. Rieseguire la distribuzione del server di runtime Interact nel server delle applicazioni Web
- 9. Controllare il log di aggiornamento

### **Esecuzione del backup dell'ambiente di runtime Interact**

Prima di aggiornare Interact, eseguire il backup di tutti i file, il database delle tabelle di sistema e le impostazioni di configurazione utilizzati dall'ambiente di runtime Interact, onde prevenire la perdita dei dati e delle impostazioni di configurazione.

### **Informazioni su questa attività**

**Nota:** è necessario eseguire il backup di un solo server di runtime Interact per gruppo di server.

Se la propria installazione dell'ambiente di runtime Interact richiede qualcuna delle impostazioni di configurazione specificate per la vecchia versione di Interact, oltre alle nuove impostazioni (predefinite) presenti nella nuova versione, utilizzare il programma di utilità **configTool** per esportare i vecchi parametri di configurazione di Interact. Specificare un nome file differente per il file exported.xml e prendere nota dell'ubicazione in cui è stato salvato.

### <span id="page-25-0"></span>**Rimozione della distribuzione del server di runtime Interact**

Prima di aggiornare Interact, si deve rimuovere la distribuzione del server di runtime Interact, in modo che il programma di installazione di Interact possa portare a termine un aggiornamento regolare e privo di errori.

### **Informazioni su questa attività**

È necessario rimuovere la distribuzione del server di runtime Interact, in modo che il server delle applicazioni Web rilasci il blocco posto sul file InteractRT.war, che verrà aggiornato durante l'aggiornamento di Interact. Il rilascio del blocco sul file interactRT.war consente al programma di installazione di Interact di aggiornare in modo regolare il file interactRT.war e registrare la nuova versione di Interact nella console IBM Marketing Software.

Completare la seguente procedura per rimuovere la distribuzione del server di runtime Interact:

### **Procedura**

- 1. Attenersi alle istruzioni specificate nel server delle applicazioni Web per rimuovere la distribuzione del file interactRT.war e salvare o attivare tutte le modifiche.
- 2. Chiudere e riavviare il server delle applicazioni Web dopo aver rimosso la distribuzione del server di runtime Interact per assicurarsi che il blocco sul file InteractRT.war sia stato rilasciato.

### **Esecuzione del programma di installazione**

È necessario eseguire il programma di installazione di IBM Marketing Software per aggiornare Interact. Il programma di installazione di IBM Marketing Software, durante il processo, avvia il programma di installazione di Interact.

### **Informazioni su questa attività**

Una volta rimossa la distribuzione dell'ambiente di runtime Interact, eseguire il programma di installazione di IBM Marketing Software. Quando il programma di installazione richiede di selezionare il prodotto IBM Marketing Software che si desidera installare, selezionare Interact. Si avvia il programma di installazione di Interact. Il programma di installazione di Interact rileva la presenza di una versione precedente installata ed effettua l'esecuzione in modalità di aggiornamento.

È possibile installare o aggiornare i seguenti componenti di Interact:

- Ambiente di runtime Interact
- Ambiente della fase di progettazione di Interact
- Interact Extreme Scale Server
- ETL stato pattern Interact

<span id="page-26-0"></span>Installare il componente Interact Extreme Scale Server, se si vogliono migliorare le prestazioni dell'ambiente di runtime Interact. L'ambiente di runtime Interact utilizza la memorizzazione nella cache IBM WebSphere eXtreme Scale per migliorare le prestazioni. Per ulteriori informazioni, consultare il manuale *IBM Interact - Guida all'ottimizzazione*.

Dopo aver completato l'aggiornamento di Interact, è necessario distribuire l'ambiente di runtime Interact su WebSphere Application Server o su WebLogic. Non è necessario distribuire l'ambiente della fase di progettazione di Interact. L'ambiente della fase di progettazione viene automaticamente distribuito con il file WAR o EAR di Campaign.

### **Revisione e modifica dello script di aggiornamento SQL**

Se l'ambiente di runtime Interact include personalizzazioni alle tabelle di sistema di runtime, che hanno modificato il DDL (Data Definition Language) predefinito, incluso con Interact, è necessario modificare lo script di aggiornamento SQL predefinito, affinché il database corrisponda alle personalizzazioni.

### **Informazioni su questa attività**

Le personalizzazioni comuni includono le modifiche per supportare più livelli destinatario o l'utilizzo di viste di tabelle. È possibile riesaminare i dizionari di dati per le nuove versioni dei prodotti IBM , per confermare che le dimensioni colonna corrispondano esattamente e che le restrizioni di chiave esterna da ulteriori prodotti non entrino in conflitto.

**aci\_runtab\_upgrd** e **aci\_usrtab\_upgrd** sono gli script di aggiornamento SQL che con maggiore probabilità necessitano di revisione.

**Importante:** è necessario completare le modifiche prima di eseguire lo strumento di aggiornamento di Interact.

Completare la seguente procedura per riesaminare e modificare lo script di aggiornamento SQL:

### **Procedura**

- 1. Individuare lo script di aggiornamento per il tipo di database. Gli script vengono installati nella directory /ddl/Upgrades o /ddl/Upgrades/Unicode nell'installazione di Interact, dopo avere eseguito il programma di installazione di IBM Marketing Software in modalità di aggiornamento.
- 2. Assicurarsi che lo schema del database corrisponda al DDL (Data Definition Language) incluso con Interact. Se lo schema del database non corrisponde al DDL nello script di aggiornamento, modificare lo script per il tipo di database in modo che corrisponda al proprio ambiente.

Il seguente esempio mostra le modifiche richieste per lo script di aggiornamento SQL **aci\_runtab\_upgrd** in modo che supporti il livello destinatario Nucleo familiare:

Il proprio ambiente della fase di progettazione Interact esistente contiene un ulteriore livello destinatario, denominato Nucleo familiare. Per supportare il livello destinatario Nucleo familiare, il proprio database dell'ambiente di runtime Interact contiene tabelle denominate HH\_CHStaging e HH\_RHStaging.

Modifiche richieste per lo script di aggiornamento:

- a. Individuare il codice, nello script di aggiornamento SQL, responsabile dell'aggiornamento delle dimensioni del trattamento e della cronologia delle risposte per il livello destinatario Cliente e replicare tale codice per il livello destinatario Nucleo familiare. Modificare i nomi tabella nelle istruzioni SQL, specificando i nomi appropriati per il livello destinatario Nucleo familiare.
- b. È necessario, inoltre, revisionare lo script SQL in modo che supporti la modifica del tipo di dati per la colonna SeqNum nella tabella UACI\_RHStaging. Il valore di SeqNum è un numero sequenziale in tutte le tabelle di staging della cronologia delle risposte. Si tiene traccia del valore successivo utilizzato nella colonna NextID della tabella UACI\_IdsByType, dove il valore TypeID corrisponde a 2. Ad esempio, sono presenti tre livelli destinatario, cliente, nucleo familiare e account. Nella tabella di staging della cronologia delle risposte cliente, il valore massimo di SeqNum è 50. Nella tabella di staging della cronologia delle risposte nucleo familiare, il valore massimo di SeqNum è 75. Nella tabella di staging della cronologia delle risposte account, il valore massimo di SeqNum è 100. Di conseguenza, è necessario modificare l'SQL per impostare NextID per TypeID = 2 nella tabella UACI\_IdsByType su 101.

Le seguenti istruzioni SQL esemplificative mostrano le aggiunte necessarie allo script **aci\_runtab\_upgrd\_sqlsvr.sql** per un database SQL Server contenente il livello destinatario Nucleo familiare. Il testo che viene aggiunto per supportare il livello destinatario Nucleo familiare è evidenziato in grassetto:

```
ALTER TABLE UACI_CHStaging ADD RTSelectionMethod int NULL
go
```

```
ALTER TABLE UACI_RHStaging ADD RTSelectionMethod int NULL
go
```
#### **ALTER TABLE HH\_CHStaging ADD RTSelectionMethod int NULL go**

```
ALTER TABLE HH_RHStaging ADD RTSelectionMethod int NULL
go
```

```
insert into UACI_IdsByType (TypeID, NextID) (select 2,
IDENT_CURRENT('UACI_RHStaging') + IDENT_CURRENT('HH_RHStaging')
+ IDENT_INCR( 'UACI_RHStaging' ))
go
```

```
select * into UACI_RHStaging_COPY from UACI_RHStaging
go
```
#### **select \* into HH\_RHStaging\_COPY from HH\_RHStaging go**

```
DROP TABLE UACI RHStaging
go
CREATE TABLE UACI RHStaging (
      SeqNum \overline{} bigint NOT NULL,<br>TreatmentCode varchar(512) NUL
                          varchar(512) NULL,
      CustomerID bigint NULL,
      ResponseDate datetime NULL,
      ResponseType int NULL,
      ResponseTypeCode varchar(64) NULL,
      Mark bigint NOT NULL
                                        DEFAULT 0,
      UserDefinedFields char(18) NULL,
 RTSelectionMethod int NULL,
      CONSTRAINT iRHStaging_PK
             PRIMARY KEY (SeqNum ASC)
)
```

```
insert into UACI RHStaging (SeqNum, TreatmentCode, CustomerID, ResponseDate,
 ResponseType, ResponseTypeCode, Mark, UserDefinedFields, RTSelectionMethod)
  (select SeqNum, TreatmentCode, CustomerID, ResponseDate, ResponseType,
  ResponseTypeCode, Mark, UserDefinedFields, RTSelectionMethod from
  UACI_RHStaging_COPY)
go
DROP TABLE UACI_RHStaging_COPY
go
DROP TABLE HH_RHStaging
go
CREATE TABLE HH_RHStaging (
      SeqNum bigint NOT NULL,
                          TreatmentCode varchar(512) NULL,
      HouseholdID bigint NULL,
      ResponseDate datetime NULL,
      ResponseType int NULL,
      ResponseTypeCode varchar(64) NULL,
      Mark bigint NOT NULL
                                        DEFAULT 0,
      UserDefinedFields char(18) NULL,
  RTSelectionMethod int NULL,
      CONSTRAINT iRHStaging_PK
             PRIMARY KEY (SeqNum ASC)
)
go
insert into HH_RHStaging (SeqNum, TreatmentCode, HouseHoldID, ResponseDate,
 ResponseType, ResponseTypeCode, Mark, UserDefinedFields, RTSelectionMethod)
  (select SeqNum, TreatmentCode, HouseHoldID, ResponseDate, ResponseType,
  ResponseTypeCode, Mark, UserDefinedFields, RTSelectionMethod from
  HH_RHStaging_COPY)
go
DROP TABLE HH_RHStaging_COPY
go
Per i database DB2 e Oracle, si utilizza la seguente istruzione per l'inserimento
di valori nella tabella UACI_IdsByType:
INSERT into UACI_IdsByType (TypeID, NextID)
 (select 2, COALESCE(max(a.seqnum)+1,1)
 + COALESCE(max(b.seqnum)+1,1)
 from UACI RHSTAGING a, ACCT UACI RHSTAGING b );
Se si dispone di più destinatari, è necessario aggiungere le seguenti sezioni allo
script SQL aci_usrtab_upgrd per ciascun livello destinatario:
ALTER TABLE HH_ScoreOverride ADD
       OverrideTypeID int NULL,
       CellCode varchar(64) NULL,
       Zone varchar(64) NULL
go
ALTER TABLE HH_ScoreOverride ADD<br>Predicate varcl
                   varchar(4000) NULL,
       FinalScore float NULL,
       EnableStateID int NULL
go
CREATE INDEX iScoreOverride_IX1 ON HH_ScoreOverride
(
      HouseHoldID ASC
)
go
```
go

### <span id="page-29-0"></span>**Impostazione delle variabili di ambiente**

Impostare le variabili di ambiente nel file setenv per aggiornare l'ambiente della fase di progettazione e di runtime Interact.

### **Informazioni su questa attività**

Modificare il file setenv per impostare le variabili di ambiente richieste dagli strumenti di aggiornamento di Interact.

Per l'ambiente della fase di progettazione di Interact, il file si trova nella directory *Interact\_Design\_Environment\_Install\_Directory*/interactDT/tools/upgrade, nell'installazione dell'ambiente della fase di progettazione di Interact ambiente di installazione. Per l'ambiente di runtime Interact, il file si trova nella directory *Interact\_Runtime\_Environment\_Install\_Directory*/tools/upgrade, nell'installazione dell'ambiente di runtime Interact.

Per ulteriori informazioni, fare riferimento ai commenti contenuti nel file setenv.

La seguente tabella descrive le variabili di ambiente che è necessario impostare per gli strumenti di aggiornamento della fase di progettazione di Interact, nel file setenv:

*Tabella 8. Variabili di ambiente per l'ambiente della fase di progettazione di Interact*

| Variabile             | Descrizione                                                                                                    |
|-----------------------|----------------------------------------------------------------------------------------------------|
| JAVA_HOME             | La directory root del JDK utilizzato dalla nuova installazione di Campaign.                                                                                                    |
|                       | Ad esempio, <campaign_home>/jre</campaign_home>                                                                                                    |
| JDBCDRIVER_CP         | Il percorso per la directory che contiene il driver JDBC. JDBCDRIVER_CP è il<br>percorso predefinito per il driver JDBC; è possibile sovrascrivere il percorso,<br>quando si esegue lo strumento di aggiornamento. |
|                       | Specificare lo stesso driver JDBC che è stato utilizzato durante l'installazione di<br>Marketing Platform.                                                                                                    |
| JDBCDRIVER_CLASS      | La classe per il driver JDBC. JDBCDRIVER_CLASS è la classe predefinita per il<br>driver JDBC; è possibile sovrascrivere la classe, quando si esegue lo strumento<br>di aggiornamento.                              |
| <b>JDBCDRIVER_URL</b> | L'URL per il driver JDBC. JDBCDRIVER_URL è l'URL predefinito per il driver JDBC;<br>è possibile sovrascrivere l'URL, quando si esegue lo strumento di<br>aggiornamento.                                            |
| ERROR_MSG_LEVEL       | Il livello di registrazione con i seguenti valori validi, elencati dal più dettagliato<br>al meno dettagliato:<br><b>DEBUG</b><br>$\bullet$                                                                        |
|                       | <b>INFO</b><br>$\bullet$                                                                                                    |
|                       | <b>ERROR</b><br>$\bullet$                                                                                                    |
|                       | FATAL<br>$\bullet$                                                                                                    |
| LOG_TEMP_DIR          | La directory dove si desidera che lo strumento di migrazione crei i file di log.                                                                                                    |
| LOG_FILE_NAME         | Il nome del file di log per lo strumento di aggiornamento.                                                                                                    |

La seguente tabella descrive le variabili di ambiente che è necessario impostare per gli strumenti di aggiornamento di Interact, nel file setenv:

*Tabella 9. Variabili di ambiente per l'ambiente di runtime Interact*

| Variabile            | Descrizione                                                                                                    |
|----------------------|----------------------------------------------------------------------------------------------------|
| <b>JAVA_HOME</b>     | La directory root del JDK utilizzato dalla nuova installazione di Interact.                                                                                                    |
| <b>JDBCDRIVER_CP</b> | Il percorso per la directory che contiene il driver JDBC. JDBCDRIVER_CP è il<br>percorso predefinito per il driver JDBC; è possibile sovrascrivere il percorso,<br>quando si esegue lo strumento di aggiornamento. |
| JDBCDRIVER_CLASS     | La classe per il driver JDBC. JDBCDRIVER_CLASS è la classe predefinita per il<br>driver JDBC; è possibile sovrascrivere la classe, quando si esegue lo strumento<br>di aggiornamento.                              |
| JDBCDRIVER_URL       | L'URL per il driver JDBC. JDBCDRIVER_URL è l'URL predefinito per il driver JDBC;<br>è possibile sovrascrivere l'URL, quando si esegue lo strumento di<br>aggiornamento.                                            |
| ERROR_MSG_LEVEL      | Il livello di registrazione con i seguenti valori validi, elencati dal più dettagliato<br>al meno dettagliato:<br><b>DEBUG</b><br>$\bullet$<br><b>INFO</b><br>٠<br><b>ERROR</b><br>$\bullet$<br>FATAL<br>٠         |
| LOG_TEMP_DIR         | La directory dove si desidera che lo strumento di migrazione crei i file di log.                                                                                                    |
| LOG FILE NAME        | Il nome del file di log per lo strumento di aggiornamento.                                                                                                    |

Le variabili di ambiente per l'aggiornamento SSL sono richieste sia per l'ambiente della fase di progettazione che per quello di runtime Interact.

La seguente tabella descrive le variabili di ambiente che è necessario impostare per supportare l'aggiornamento SSL per l'ambiente della fase di progettazione e di runtime:

*Tabella 10. Variabili di ambiente per supportare l'aggiornamento SSL (ambienti di runtime e della fase di progettazione)*

| Variabile                    | Descrizione                                                                                                    |
|------------------------------|----------------------------------------------------------------------------------------------------|
| IS_WEBLOGIC_SSL              | La connessione al server del sistema di destinazione dovrebbe essere<br>stabilita tramite SSL? I valori validi sono YES e N0. Se il valore è<br>impostato su N0, non si dovranno impostare le restanti proprietà SSL.                                                                                                    |
| <b>BEA HOME PATH</b>         | Il percorso per l'ubicazione dove è installato il server WebLogic del<br>sistema di destinazione. In questo percorso, è necessario puntare al file<br>license.bea. Se Interact viene installato in un ambiente distribuito,<br>dove il server WebLogic del sistema di destinazione non è disponibile<br>localmente per lo script, copiare il file license.bea in qualche cartella<br>del sistema locale e specificare il percorso per tale cartella mediante la<br>variabile di ambiente. |
| SSL_TRUST_KEYSTORE_FILE_PATH | Il percorso del truststore utilizzato per configurare SSL nel server<br>WebLogic del sistema di destinazione. I certificati attendibili vengono<br>salvati in questa ubicazione. La variabile SSL_TRUST_KEYSTORE_FILE_PATH<br>viene utilizzata per l'handshake SSL.                                                                                                    |
| SSL_TRUST_KEYSTORE_PASSWORD  | Il password del truststore utilizzato per configurare SSL nel server<br>WebLogic del sistema di destinazione. In assenza di password,<br>impostare su "" o non specificare alcun valore. La variabile<br>SSL_TRUST_KEYSTORE_PASSWORD viene utilizzata per l'handshake SSL.                                                                                                    |

### <span id="page-31-0"></span>**Esecuzione degli strumenti di aggiornamento di Interact**

Eseguire lo strumento di aggiornamento per l'ambiente della fase di progettazione per aggiornare le tabelle di Interact nelle tabelle di sistema di Campaign. Eseguire gli strumenti di aggiornamento per l'ambiente di runtime per aggiornare le tabelle di runtime, di apprendimento, della cronologia dei contatti, della cronologia delle risposte e dei profili utente di Interact.

### **Esecuzione dello strumento di aggiornamento per l'ambiente della fase di progettazione Before you begin**

Prima di eseguire lo strumento di aggiornamento, avviare il server delle applicazioni Web sul sistema di destinazione.

### **About this task**

L'ambiente della fase di progettazione di Interact utilizza le tabelle di sistema di Campaign come database.

Quando si esegue lo strumento di aggiornamento per l'ambiente della fase di progettazione, è possibile arrestare tale aggiornamento a fronte di una qualsiasi richiesta, immettendo abort.

L'utente che sta eseguendo lo strumento di aggiornamento deve avere accesso ai file eseguibili del client database appropriati (sqlplus, db2 o osql) per l'origine dati delle tabelle di sistema di Campaign.

L'ultima versione dello strumento di aggiornamento (**aciUpgradeTool**) si trova nella directory /interactDT/tools/upgrade, nell'installazione dell'ambiente della fase di progettazione di Interact. Immettere le informazioni richieste nelle finestre prompt per aggiornare le tabelle di sistema per la nuova versione di Interact. Una volta completata correttamente l'esecuzione dello strumento, il processo di aggiornamento è completo.

Se si dispone di più partizioni, configurare ed eseguire lo strumento di aggiornamento una volta per ogni partizione.

### **Esecuzione degli strumenti di aggiornamento per l'ambiente di runtime**

### **Before you begin**

Prima di eseguire gli strumenti di aggiornamento, avviare il server delle applicazioni Web sul sistema di destinazione.

### **About this task**

L'ambiente di runtime Interact utilizza le tabelle di sistema di Interact come database.

Quando si eseguono gli strumenti di aggiornamento per l'ambiente di runtime, è possibile arrestare tale aggiornamento a fronte di una qualsiasi richiesta, immettendo abort.

<span id="page-32-0"></span>Le ultime versioni degli strumenti di aggiornamento si trovano nella directory /tools/upgrade, nell'installazione dell'ambiente di runtime Interact. Immettere le informazioni richieste nelle finestre prompt per aggiornare le tabelle per la nuova versione di Interact. Una volta completata correttamente l'esecuzione dello strumento, il processo di aggiornamento è completo.

**Important:** eseguire gli script SQL una volta per ciascun gruppo di server.

Eseguire gli strumenti nell'ordine qui specificato, per aggiornare l'ambiente di runtime Interact:

### **Procedure**

- 1. Eseguire **aciUpgradeTool\_runtab** per aggiornare le proprietà di configurazione di runtime Interact e systemTablesDataSource.
- 2. Se si sta utilizzando l'apprendimento integrato, eseguire **aciUpgradeTool\_lrntab** per aggiornare learningTablesDataSource.
- 3. Se si sta utilizzando il tracciamento della risposta delle sessioni incrociate, modificare il file /tools/upgrade/conf/ACIUpgradeTaskList\_crhtab.properties, se necessario, quindi, eseguire **aciUpgradeTool\_crhtab** per aggiornare contactAndResponseHistoryDataSource.

È necessario modificate il file ACIUpgradeTaskList\_crhtab.properties se si sta eseguendo l'aggiornamento da Interact versione 8.x e se l'origine dati di runtime Interact (come specificato nella proprietà di configurazione **contactAndResponseHistoryDataSource** nella categoria **Interact | general**) non corrisponde all'origine dati delle tabelle di sistema di Campaign.

4. Se si stanno utilizzando le tabelle scoreOverride o defaultOffers, eseguire **aciUpgradeTool\_usrtab** per aggiornare prodUserDataSource.

### **What to do next**

Dopo aver ultimato l'aggiornamento dell'ambiente della fase di progettazione e di runtime Interact, rieseguire la distribuzione della versione appena installata dell'ambiente di runtime Interact nel server delle applicazioni Web.

### **Riesecuzione della distribuzione del server di runtime Interact nel server delle applicazioni Web**

Dopo aver completato l'aggiornamento di Interact, rieseguire la distribuzione della versione appena installata del server di runtime Interact in WebSphere Application Server o su WebLogic.

### **Log di aggiornamento**

Quando si aggiorna Interact, gli strumenti di aggiornamento di Interact scrivono dettagli dell'elaborazione, avvertenze ed errori nel file aci\_upgrade.log. Controllare il file di log onde verificare che l'aggiornamento sia stato completato senza errori e in modo regolare.

Per impostazione predefinita, il nome del file di log è aci\_upgrade.log e tale file si trova nella directory logs, contenuta nella stessa directory degli strumenti di aggiornamento di Interact. L'ubicazione del file di log ed il relativo livello di dettaglio vengono specificati nel file setenv. È possibile modificare il file setenv, prima di eseguire gli strumenti di aggiornamento Interact.

### <span id="page-33-0"></span>**Aggiornamento di partizioni**

Per l'ambiente della fase di progettazione, se si dispone di più partizioni, è necessario eseguire lo strumento di aggiornamento una volta per ogni partizione. Per l'ambiente di runtime, se si dispone di più partizioni, eseguire lo strumento di aggiornamento una volta su ogni server di runtime.

Le partizioni devono avere lo stesso nome nella versione di origine e in quella di destinazione di Interact.

### **Creazione e popolamento delle tabelle di sistema di Interact**

Se le tabelle di sistema non sono state create né popolate durante il processo di installazione, utilizzare il proprio client di database per eseguire gli script SQL di Interact sul database appropriato o per creare e popolare le origini dati dell'ambiente di runtime, dell'ambiente della fase di progettazione, di apprendimento, dei profili utente e di tracciamento dei contatti e delle risposte di Interact.

### **Tabelle dell'ambiente della fase di progettazione**

Prima di poter abilitare l'ambiente della fase di progettazione di Interact in Campaign, è necessario aggiungere alcune tabelle al proprio database delle tabelle di sistema di Campaign.

Gli script SQL si trovano nella directory *Interact\_HOME*/interactDT/ddl nell'installazione del proprio ambiente della fase di progettazione di Interact.

Se le tabelle di sistema Campaign sono configurate per Unicode, utilizzare lo script appropriato, che si trova nella directory *Interact\_HOME*/interactDT/ddl nel proprio ambiente della fase di progettazione di Interact. Non esistono script Unicode equivalenti agli script **aci\_populate\_systab**, utilizzati per popolare le tabelle dell'ambiente della fase di progettazione.

Utilizzare gli script elencati nella seguente tabella per creare le tabelle dell'ambiente della fase di progettazione di Interact:

| Tipo di origine<br>dati  | Nome dello script                                                                                                    |
|--------------------------|----------------------------------------------------------------------------------------------------|
| IBM DB2                  | aci systab db2.sql<br>Il tablespace utente e il tablespace temporaneo di sistema in cui si<br>trovano le tabelle di sistema di Campaign devono misurare ciascuno<br>una dimensione di pagina di 32K o superiore. |
| Microsoft SQL<br> Server | aci systab sqlsvr.sql                                                                                                    |
| Oracle                   | aci systab ora.sql                                                                                                    |

*Tabella 11. Script per la creazione di tabelle dell'ambiente della fase di progettazione*

Utilizzare gli script elencati nella seguente tabella per popolare le tabelle dell'ambiente della fase di progettazione di Interact:

| Tipo di origine<br>dati  | Nome dello script              |
|--------------------------|--------------------------------|
| <b>IBM DB2</b>           | aci populate systab db2.sql    |
| Microsoft SQL<br> Server | aci_populate_systab_sqlsvr.sql |
| Oracle                   | aci_populate_systab_ora.sql    |

*Tabella 12. Script per il popolamento di tabelle dell'ambiente della fase di progettazione*

### **Tabelle dell'ambiente di runtime**

Gli script SQL si trovano nella directory *<Interact\_HOME>*/ddl nell'installazione di Interact.

Se le proprie tabelle di runtime Interact sono configurate per Unicode, utilizzare lo script appropriato, che si trova nella directory *<Interact\_HOME>*/ddl/Unicode per creare le tabelle di runtime. Non esistono script Unicode equivalenti agli script aci populate runtab, utilizzati per popolare le tabelle di runtime.

È necessario eseguire gli script SQL una volta per ogni origine dati del gruppo di server.

Utilizzare gli script elencati nella seguente tabella per creare le tabelle di runtime di Interact:

| Tipo di origine<br>dati | Nome dello script                                                                                                    |
|-------------------------|----------------------------------------------------------------------------------------------------|
| IBM DB2                 | aci runtab db2.sql<br>Il tablespace utente e il tablespace temporaneo di sistema in cui si<br>trovano le tabelle di runtime di Interact devono misurare ciascuno una<br>dimensione di pagina di 32K o superiore. |
| Microsoft SOL<br>Server | aci runtab sqlsvr.sql                                                                                                    |
| Oracle                  | aci runtab ora.sql                                                                                                    |

*Tabella 13. Script per la creazione delle tabelle dell'ambiente di runtime*

Utilizzare gli script elencati nella seguente tabella per popolare le tabelle di runtime di Interact:

*Tabella 14. Script per il popolamento delle tabelle dell'ambiente di runtime*

| Tipo di origine<br>dati | Nome dello script                                                                                                    |  |
|-------------------------|----------------------------------------------------------------------------------------------------|--|
| IBM DB <sub>2</sub>     | aci populate runtab db2.sql                                                                                             |  |
|                         | È necessario utilizzare il seguente comando, quando si esegue lo script:<br>db2 +c -td@ -vf aci populate runtab db2.sql |  |
| Microsoft SOL<br>Server | aci populate runtab sqlsvr.sql                                                                                          |  |
| Oracle                  | aci populate runtab ora.sql                                                                                             |  |

**Nota:** È necessario modificare la dimensione della colonna UACI\_EligStat.offerName da 64 a 130 (o 390 per tabelle Unicode) per conservare la compatibilità con Campaign. Utilizzare le seguenti istruzioni SQL di esempio per questa modifica.

Non-Unicode DB2: ALTER table UACI EligStat ALTER COLUMN OfferName SET DATA TYPE varchar(130); ORACLE: ALTER TABLE UACI EligStat MODIFY OfferName varchar2(130); SQLSVR: ALTER TABLE UACI\_EligStat alter column OfferName varchar(130) not null; Unicode DB2: ALTER table UACI EligStat ALTER COLUMN OfferName SET DATA TYPE varchar(390); ORACLE: ALTER TABLE UACI EligStat MODIFY OfferName varchar2(390); SQLSVR: ALTER TABLE UACI\_EligStat alter column OfferName nvarchar(390) not null;

### **Tabelle di apprendimento**

È possibile utilizzare gli script SQL per creare e popolare tabelle per funzioni facoltative quali apprendimento, offerte globali, sovrascrittura del punteggio e tracciamento della cronologia dei contatti e delle risposte.

Tutti gli script SQL si trovano nella directory *<Interact\_HOME>*/ddl.

**Nota:** il modulo di apprendimento integrato richiede un'origine dati separata dalle tabelle dell'ambiente di runtime di Interact. Per il modulo di apprendimento integrato, è necessario creare un'origine dati per contenere tutti i dati di apprendimento. L'origine dati separata può comunicare con tutti i gruppi di server, il che significa che sarà possibile apprendere contemporaneamente dai diversi touchpoint a disposizione.

Se le proprie tabelle di runtime Interact sono configurate per Unicode, utilizzare lo script appropriato, che si trova nella directory *<Interact\_HOME>*/ddl/Unicode per creare le tabelle di apprendimento.

Utilizzare gli script elencati nella seguente tabella per creare le tabelle di apprendimento di Interact:

| Tipo di origine<br>dati | Nome dello script     |
|-------------------------|-----------------------|
| <b>IBM DB2</b>          | aci 1rntab db2.sql    |
| Microsoft SQL<br>Server | aci 1rntab sqlsvr.sql |
| Oracle                  | aci Irntab ora.sql    |

*Tabella 15. Script per la creazione delle tabelle di apprendimento*

### **Tabelle della cronologia dei contatti e delle risposte**

È necessario eseguire script SQL sulle tabelle della cronologia dei contatti, se si desidera utilizzare il tracciamento della risposta delle sessioni incrociate o la funzione avanzata di apprendimento.

Tutti gli script SQL si trovano nella directory di installazione di Interact.

**Nota:** l'utilizzo delle funzioni della cronologia dei contatti e delle risposte richiede un'origine dati separata dalle tabelle dell'ambiente di runtime Interact. Per utilizzare le funzioni della cronologia dei contatti e delle risposte, è necessario

creare un'origine dati che faccia riferimento ai dati dei contatti e delle risposte. L'origine dati separata può comunicare con tutti i gruppi di server.

Se le proprie tabelle della cronologia dei contatti sono configurate per Unicode, utilizzare lo script appropriato, che si trova nella directory Unicode, nella stessa ubicazione dello script standard per la creazione delle tabelle di apprendimento.

Utilizzare gli script elencati nella seguente tabella per creare le tabelle della cronologia dei contatti e delle risposte di Interact:

| Tipo di origine         |                                                                                                    |
|-------------------------|----------------------------------------------------------------------------------------------------|
| dati                    | Nome dello script                                                                                                    |
| <b>IBM DB2</b>          | aci_crhtab_db2.sql nella directory <interact home="">/ddl/. Lo script<br/>interessa le tabelle di runtime di Interact.</interact>                                               |
|                         | • aci Irnfeature db2.sql nella directory <interact home="">/<br/>interactDT/ddl/acifeatures/. Lo script interessa le tabelle della fase<br/>di progettazione di.</interact>     |
| Microsoft SOL<br>Server | • aci_crhtab_sqlsvr.sql nella directory <interact home="">/ddl/.<br/>• aci_Irnfeature_sqlsvr.sql nella directory <interact home="">/<br/>interactDT/ddl/.</interact></interact> |
| Oracle                  | • aci crhtab ora.sql nella directory <interact home="">/ddl/.<br/>• aci_Irnfeature_ora.sql nella directory <interact home="">/<br/>interactDT/ddl/.</interact></interact>       |

*Tabella 16. Script per la creazione delle tabelle della cronologia dei contatti*

## <span id="page-38-0"></span>**Capitolo 4. Distribuzione di Interact**

È necessario distribuire l'ambiente di runtime Interact per ogni istanza del server di runtime che si installa. L'ambiente della fase di progettazione di Interact viene distribuito automaticamente mediante il file EAR o WAR di Campaign.

È necessario saper gestire il proprio server delle applicazioni Web. Per i dettagli, consultare la documentazione del server delle applicazioni Web.

### **Distribuzione dell'ambiente della fase di progettazione**

Una volta installato Interact, l'ambiente della fase di progettazione viene automaticamente distribuito, quando si distribuisce Campaign. Dopo aver distribuito il file Campaign.war, le procedure di configurazione abilitano automaticamente l'ambiente della fase di progettazione di Interact in Campaign. Il file Campaign.war si trova nella directory di installazione di Campaign.

### **Distribuzione dell'ambiente di runtime**

È necessario distribuire l'ambiente di runtime Interact distribuendo il file InteractRT.war per ogni istanza del server di runtime installata o aggiornata. Ad esempio, se sono presenti sei istanze di un server di runtime, sarà necessario installare e distribuire per sei volte l'ambiente di runtime Interact. È possibile distribuire l'ambiente di runtime sullo stesso server dell'ambiente della fase di progettazione oppure si può distribuire l'ambiente di runtime Interact su un server separato. Il file InteractRT.war si trova nella directory di installazione di Interact.

**Nota:** quando si distribuisce l'ambiente di runtime Interact, la root di contesto deve essere impostata su /interact. Non utilizzare altri valori per la root di contesto, altrimenti la navigazione all'ambiente di runtime e all'interno dei link e delle pagine del runtime Interact, non si svolgerà in modo corretto.

### **Distribuzione di Interact su WebSphere Application Server**

È possibile distribuire l'ambiente di runtime Interact su versioni supportate di WAS (WebSphere Application Server) da un file WAR o EAR. L'ambiente della fase di progettazione di Interact viene distribuito automaticamente con il file EAR o WAR di Campaign.

### **Informazioni su questa attività**

**Nota:** assicurarsi che la codifica di più lingue sia abilitata in WAS.

### **Distribuzione di Interact su WAS da un file WAR**

È possibile distribuire l'applicazione Interact da un file WAR su WAS.

### **Prima di iniziare**

Completare le seguenti attività prima di distribuire Interact:

v Confermare che la propria versione di WebSphere sia conforme ai requisiti specificati nel documento *Recommended Software Environments and Minimum System Requirements*, compresi i fix pack o gli aggiornamenti necessari.

v Confermare di aver creato le origini dati e il provider database in WebSphere.

### **Procedura**

- 1. Andare a WebSphere Integrated Solutions Console.
- 2. Completare la seguente procedura, se le tabelle di sistema si trovano in DB2:
	- a. Fare clic sull'origine dati creata. Andare a Proprietà personalizzate per l'origine dati
	- b. Selezionare il link Proprietà personalizzate.
	- c. Impostare il valore per la proprietà **resultSetHoldability** su 1. Se non viene visualizzata la proprietà **resultSetHoldability**, creare la proprietà **resultSetHoldability** ed impostarne il valore su 1.
- 3. Andare a **Applicazioni > Tipi di applicazione > Applicazioni enterprise WebSphere** e fare clic su **Installa**.
- 4. Nella finestra Preparazione per l'installazione dell'applicazione, selezionare la casella di spunta **Dettagliato - Mostra tutte le opzioni e tutti i parametri di installazione** e fare clic su **Avanti**.
- 5. Fare clic su **Continua** per visualizzare la procedura guidata Installa nuova applicazione.
- 6. Accettare le impostazioni predefinite nelle finestre della procedura guidata Installa nuova applicazione, fatta eccezione per le seguenti finestre:
	- v Nel passo 1 della procedura guidata Installa nuova applicazione, selezionare la casella di spunta **Precompila file JavaServer Pages**.
	- v Nel passo 3 della procedura guidata di installazione, impostare **Livello di origine JDK** su 16.
	- v Nel passo 8 della procedura guidata di installazione, impostare **Root di contesto** su /interact.
- 7. Nel pannello di navigazione di sinistra di WebSphere Integrated Solutions Console, andare a **Applicazioni > Tipi di applicazione > Applicazioni enterprise WebSphere**.
- 8. Nella finestra Applicazioni enterprise, fare clic sul file InteractRT.war.
- 9. Nella sezione **Proprietà modulo Web**, fare clic su **Gestione sessioni** e selezionare le seguenti caselle di spunta:
	- v **Ignora gestione sessioni**
	- v **Abilita i cookie**
- 10. Fare clic su **Abilita i cookie** e, nel campo **Nome cookie**, immettere un nome cookie univoco.
- 11. Nella sezione **Applicazioni > Applicazioni enterprise** del server, selezionato il file WAR distribuito.
- 12. Nella sezione **Proprietà dettagli**, selezionare **Caricamento classi e rilevamento aggiornamento**.
- 13. Nella sezione **Ordine del programma di caricamento**, selezionare l'opzione **Le classi caricate per prime con il programma di caricamento classe (le classi parent per ultime)**.
- 14. Per **Politica programma di caricamento classe WAR**, selezionare **Programma di caricamento classe per ogni file WAR all'interno dell'applicazione**.
- 15. Avviare la distribuzione.

### <span id="page-40-0"></span>**Distribuzione di Interact su WAS da un file EAR**

È possibile distribuire Interact utilizzando un file EAR, se Interact è stato incluso in un file EAR, quando è stato eseguito il programma di installazione IBM Marketing Software.

### **Prima di iniziare**

- v Confermare che la propria versione di WebSphere sia conforme ai requisiti specificati nel documento *Recommended Software Environments and Minimum System Requirements*, compresi i fix pack o gli aggiornamenti necessari.
- v Confermare di aver creato le origini dati e il provider database in WebSphere.

### **Procedura**

- 1. Andare a WebSphere Integrated Solutions Console.
- 2. Se le proprie tabelle di sistema si trovano in DB2, fare clic sull'origine dati creata. Andare a Proprietà personalizzate per l'origine dati .
- 3. Selezionare il link Proprietà personalizzate.
- 4. Impostare il valore per la proprietà **resultSetHoldability** su 1. Se non viene visualizzata la proprietà **resultSetHoldability**, creare la proprietà **resultSetHoldability** ed impostarne il valore su 1.
- 5. Andare a **Applicazioni > Tipi di applicazione > Applicazioni enterprise WebSphere** e fare clic su **Installa**.
- 6. Nella finestra Preparazione per l'installazione dell'applicazione, selezionare la casella di spunta **Dettagliato - Mostra tutte le opzioni e tutti i parametri di installazione** e fare clic su **Avanti**.
- 7. Fare clic su **Continua** per visualizzare la procedura guidata Installa nuova applicazione.
- 8. Accettare le impostazioni predefinite nelle finestre della procedura guidata Installa nuova applicazione, fatta eccezione per le seguenti finestre:
	- Nel passo 1 della procedura guidata Installa nuova applicazione, selezionare la casella di spunta **Precompila file JavaServer Pages**.
	- v Nel passo 3 della procedura guidata di installazione, impostare **Livello di origine JDK** su 16.
	- v Nel passo 8 della procedura guidata di installazione, impostare **Root di contesto** su /interact.
- 9. Nel pannello di navigazione di sinistra di WebSphere Integrated Solutions Console, andare a **Applicazioni > Tipi di applicazione > Applicazioni enterprise WebSphere**.
- 10. Nella finestra Applicazioni enterprise, selezionare il file EAR che si desidera distribuire.
- 11. Nella sezione **Proprietà modulo Web**, fare clic su **Gestione sessioni** e selezionare le seguenti caselle di spunta:
	- v **Ignora gestione sessioni**
	- v **Abilita i cookie**
- 12. Fare clic su **Abilita i cookie** e, nel campo **Nome cookie**, immettere un nome cookie univoco.
- 13. Nella sezione **Proprietà dettagli**, selezionare **Caricamento classi e rilevamento aggiornamento**.
- 14. Nella sezione **Ordine del programma di caricamento**, selezionare l'opzione **Le classi caricate per prime con il programma di caricamento classe (le classi parent per ultime)**.

15. Avviare la distribuzione.

Per ulteriori informazioni su WebSphere Application Server versione 8, consultare la sezione [Benvenuti nel Centro informazioni WebSphere](http://www.ibm.com/support/knowledgecenter/SSAW57_8.0.0/as_ditamaps/welcome_nd.html) [Application Server.](http://www.ibm.com/support/knowledgecenter/SSAW57_8.0.0/as_ditamaps/welcome_nd.html)

### <span id="page-41-0"></span>**Distribuzione di Interact su WebLogic**

È possibile distribuire i prodotti IBM Marketing Software su WebLogic.

### **Informazioni su questa attività**

Attenersi alle seguenti linee guida quando si distribuisce Interact su WebLogic:

- v I prodotti IBM Marketing Software personalizzano la JVM utilizzata da WebLogic. Potrebbe essere necessario creare un'istanza WebLogic dedicata ai prodotti IBM Marketing Software se si riscontrano errori relativi alla JVM.
- v Verificare che l'SDK selezionato per il dominio WebLogic in uso sia l'SDK Sun, ricercando nello script di avvio (startWebLogic.cmd) la variabile JAVA\_VENDOR. Dovrebbe essere impostata su: JAVA\_VENDOR=Sun . Se è impostata su JAVA\_VENDOR=BEA, è stato selezionato JRockit. JRockit non è supportato. Per modificare l'SDK selezionato, fare riferimento alla documentazione WebLogic.
- v Distribuire i prodotti IBM Marketing Software come moduli dell'applicazione Web.
- v Sui sistemi UNIX, è necessario avviare WebLogic dalla console per consentire un corretto rendering dei grafici. Di solito, la console è la macchina su cui è in esecuzione in server. In alcuni casi, tuttavia, il server delle applicazioni Web è configurato in modo diverso.

Se una console non è accessibile o non esiste, è possibile emularne una utilizzando Exceed. È necessario configurare Exceed per consentire la connessione tra il processo Xserver locale e la macchina UNIX in modalità finestra singola o root. Se si avvia il server delle applicazioni Web mediante Exceed, è necessario mantenere Exceed in esecuzione in background, per consentire al server delle applicazioni Web di continuare l'esecuzione. Per le istruzioni dettagliate in caso di problemi con il rendering del grafico, contattare il supporto tecnico IBM .

La connessione alla macchina UNIX tramite telnet o SSH causa sempre problemi di rendering dei grafici.

- Se si sta configurando WebLogic per utilizzare il plug-in IIS, consultare la documentazione di WebLogic.
- v Se si esegue la distribuzione in un ambiente di produzione, impostare i parametri della dimensione della memoria heap della JVM su 1024, aggiungendo la seguente riga allo script setDomainEnv: Set MEM\_ARGS=-Xms1024m -Xmx1024m -XX:MaxPermSize=256m
- v In alcune circostanze, la distribuzione di canali interattivi legacy obsoleti o di canali interattivi con cronologie di distribuzioni di ampie dimensioni può sottoporre il sistema a un carico eccessivo e richiede almeno 2048mb di spazio heap Java per la fase di progettazione di Campaign o per il runtime di Interact. Gli amministratori di sistema possono modificare la quantità di memoria

disponibile per i sistemi di distribuzione tramite i seguenti parametri JVM:

-Xms####m -Xmx####m -XX:MaxPermSize=256m

Dove i caratteri #### devono essere 2048 o valori superiori (in base al relativo carico di sistema). Tenere presente che, di solito, un server delle applicazioni a 64 bit e JVM sono necessari per valori superiori a 2048.

### <span id="page-42-0"></span>**Verifica dell'installazione di Interact**

È necessario verificare se Interact è installato correttamente, confermando di poter accedere ai canali interattivi e all'URL del runtime di Interact.

### **Procedura**

- 1. Per verificare che l'ambiente della fase di progettazione di Interact sia installato, collegarsi alla console IBM Marketing Software e confermare che è possibile accedere **Campagna** > **Canali interattivi**.
- 2. Completare la seguente procedura per verificare che l'ambiente di runtime Interact sia stato installato correttamente:
	- a. Accedere all'URL del runtime Interact mediante un browser Web sopportato.

L'URL del runtime è il seguente:

http://*host.domain.com*:*port*/interact/jsp/admin.jsp

dove *host.domain.com* è il computer su cui è installato Interact e *port* è il numero di porta su cui il server delle applicazioni Interact resta in ascolto.

b. Fare clic su **Interact Initialization Status**.

Se l'esecuzione del server Interact è corretta, Interact risponde con il seguente messaggio:

System initialized with no errors!

Se l'inizializzazione non riesce, rivedere la procedura di installazione e confermare di aver seguito tutte le istruzioni.

### <span id="page-44-0"></span>**Capitolo 5. Disinstallazione di Interact**

Eseguire i programmi di disinstallazione Interact per disinstallare Interact. Quando si eseguono i programmi di disinstallazione Interact , i file creati durante il processo di installazione vengono rimossi. Ad esempio, i file di configurazione, le informazioni sul registro del programma di installazione e i dati utente vengono rimossi dal computer.

### **Informazioni su questa attività**

Quando si installano prodotti IBM Marketing Software, viene incluso un programma di disinstallazione nella directory Uninstall\_*Product*, dove *Product* è il nome del prodotto IBM . Su Windows, viene aggiunta anche una voce all'elenco **Installazione applicazioni** nel pannello di controllo.

Se i file presenti nella directory di installazione vengono rimossi manualmente anziché tramite l'esecuzione del programma di disinstallazione, viene generato un errore di installazione incompleta se successivamente viene reinstallato un prodotto IBM nella stessa ubicazione. Dopo aver disinstallato un prodotto, il relativo database non viene rimosso. Il programma di disinstallazione rimuove solo i file predefiniti creati durante l'installazione. Qualsiasi file creato o generato dopo l'installazione non viene rimosso.

Oltre alle istruzioni generali per la disinstallazione di prodotti IBM Marketing Software, attenersi alle linee guida durante la disinstallazione di Interact:

- v Se si dispone di più installazioni di runtime Interact che utilizzano la stessa installazione Marketing Platform, è necessario rimuovere la connettività di rete per la workstation di runtime Interact prima di eseguire il programma di disinstallazione. Se questa operazione non viene eseguita, vengono disinstallati i dati di configurazione per tutte le altre installazioni di runtime Interact da Marketing Platform.
- v È possibile ignorare qualsiasi avvertenza indicante un errore nell'annullamento della registrazione con Marketing Platform.
- $\cdot$  È possibile esportare una copia della propria configurazione come precauzione prima di disinstallare Interact.
- Se si disinstalla l'ambiente di progettazione Interact, dopo il completamento dell'esecuzione del programma di disinstallazione, potrebbe essere necessario annullare manualmente la registrazione di Interact. Utilizzare il programma di utilità **configtool** per annullare la registrazione di

*full\_path\_to\_Interact\_DT\_installation\_directory*\interactDT\conf\ interact navigation.xml.

**Nota:** su UNIX, la disinstallazione deve essere eseguita dallo stesso account utente che ha installato Interact .

#### **Procedura**

- 1. Se è stata distribuita l'applicazione web di Interact, annullare la registrazione dell'applicazione web da WebSphere o WebLogic.
- 2. Arrestare WebSphere o WebLogic.
- 3. Arrestare i processi correlati a Interact.
- 4. Se la directory ddl esiste nella directory di installazione del prodotto, eseguire gli script forniti nella directory ddl per eliminare le tabelle dal database della tabella di sistema.
- 5. Completare uno dei seguenti step per disinstallare Interact:
	- v Fare clic sul programma di disinstallazione di Interact contenuti nella directory Uninstall\_*Product*. Il programma di disinstallazione viene eseguito nella modalità in cui sono stati installati Interact.
	- v In una finestra della riga di comando, passare alla directory in cui è presente il programma di disinstallazione ed eseguire il seguente comando per disinstallare Interact utilizzando la modalità console:

#### **Uninstall***\_Product* **-i console**

v In una finestra della riga di comando, passare alla directory in cui è presente il programma di disinstallazione ed eseguire il seguente comando per disinstallare Interact utilizzando la modalità non presidiata:

#### **Uninstall***\_Product* **-i silent**

Quando si disinstalla Interact utilizzando la modalità non presidiata, il processo di disinstallazione non visualizza alcuna finestra di dialogo per l'interazione dell'utente.

**Nota:** se non si specifica un'opzione per la disinstallazione di Interact, il programma di disinstallazione Interact viene eseguito nella modalità in cui è stato installato Interact.

# <span id="page-46-0"></span>**Capitolo 6. configTool**

Le proprietà e i valori nella pagina Configurazione sono memorizzati nelle tabelle di sistema Marketing Platform. È possibile utilizzare il programma di utilità configTool per importare ed esportare le impostazioni di configurazione in e dalle tabelle di sistema.

### **Quando utilizzare configTool**

È possibile utilizzare configTool per le seguenti ragioni.

- v Per importare i modelli dell'origine dati e della partizione forniti con Campaign, che è possibile poi modificare e duplicare utilizzando la pagina Configurazione.
- v Per registrare (importare proprietà di configurazione per) i prodotti IBM Marketing Software, se il programma di installazione del prodotto non è in grado di aggiungere le proprietà al database automaticamente.
- v Per esportare una versione XML delle impostazioni di configurazione per il backup o per importare in un'installazione diversa di IBM Marketing Software.
- v Per eliminare le categorie che non hanno il link **Elimina categoria**. Ciò si effettua utilizzando configTool per esportare la configurazione, quindi eliminando manualmente l'XML che crea la categoria e utilizzando configTool per importare l'XML modificato.

**Importante:** questo programma di utilità modifica le tabelle usm\_configuration e usm configuration values contenute nel database delle tabella di sistema Marketing Platform, che contiene le proprietà di configurazione e i relativi valori. Per risultati ottimali, creare copie di backup di queste tabelle o esportare le configurazioni esistenti utilizzando configTool ed eseguire il backup del file risultante in modo da avere un modo per ripristinare la configurazione se si commette un errore quando si utilizza configTool per l'importazione.

### **Sintassi**

configTool -d -p "*elementPath*" [-o] configTool -i -p "*parent ElementPath*" -f *importFile* [-o] configTool -x -p "*elementPath*" -f *exportFile* configTool -vp -p "*elementPath*" -f *importFile* [-d] configTool -r *productName* -f *registrationFile* [-o] configTool -u *productName*

### **Comandi**

#### **-d -p "***elementPath***" [o]**

Eliminare le proprietà di configurazione e le relative impostazioni, specificando un percorso nella gerarchia della proprietà di configurazione.

Il percorso dell'elemento deve utilizzare i nomi interni delle categorie e delle proprietà. È possibile ottenerli andando alla pagina Configurazione, selezionando la categoria o la proprietà desiderata ed esaminando il percorso che viene visualizzato tra parentesi nel pannello di destra. Delimitare un percorso nella gerarchia della proprietà di configurazione utilizzando il carattere | e racchiudere il percorso tra virgolette.

Tenere presente quanto segue.

- v Solo le categorie e le proprietà all'interno di un'applicazione possono essere eliminate utilizzando questo comando, non le intere applicazioni. Utilizzare il comando -u per annullare la registrazione di un'intera applicazione.
- v Per eliminare le categorie che non hanno il link **Elimina categoria** sulla pagina Configurazione, utilizzare l'opzione -o.

Quando si utilizza -d con il comando -vp il configTool elimina tutti i nodi child nel percorso specificato se tali nodi non sono inclusi nel file XML specificato.

#### **-i -p "***parentElementPath***" -f** *importFile* **[o]**

Importare le proprietà di configurazione e le relative impostazioni da un file XML specificato.

Per eseguire l'importazione, specificare un percorso per l'elemento padre in cui si desidera importare le categorie. Il programma di utilità configTool importa le proprietà nella categoria specificata nel percorso.

È possibile aggiungere categorie a qualsiasi livello al di sotto del livello principale, ma non è possibile aggiungere una categoria allo stesso livello della categoria principale.

Il percorso dell'elemento padre deve utilizzare i nomi interni delle categorie e delle proprietà. È possibile ottenerli andando alla pagina Configurazione, selezionando la categoria o la proprietà richiesta ed esaminando il percorso che viene visualizzato tra parentesi nel pannello di destra. Delimitare un percorso nella gerarchia della proprietà di configurazione utilizzando il carattere | e racchiudere il percorso tra virgolette.

È possibile specificare un'ubicazione del file di importazione relativa alla directory tools/bin oppure è possibile specificare un percorso di directory completo. Se si specifica un percorso relativo o nessun percorso, il configTool cerca prima il file relativo nella directory tools/bin.

Per impostazione predefinita, questo comando non sovrascrive una categoria esistente, ma è possibile utilizzare l'opzione -o per forzare una sovrascrittura.

#### **-x -p "***elementPath***" -f** *exportFile*

Esportar e le proprietà di configurazione e le relative impostazioni in un file XML con un nome specificato.

È possibile esportare tutte le proprietà di configurazione o limitare l'esportazione ad una categoria specifica specificando un percorso nella gerarchia delle proprietà di configurazione.

Il percorso dell'elemento deve utilizzare i nomi interni di categorie e proprietà, che è possibile ottenere passando alla pagina Configurazione, selezionando la categoria o la proprietà desiderata ed esaminando il percorso che viene visualizzato tra

parentesi nel pannello di destra. Delimitare un percorso nella gerarchia della proprietà di configurazione utilizzando il carattere | e racchiudere il percorso tra virgolette.

È possibile specificare un'ubicazione del file di esportazione relativa alla directory corrente oppure è possibile specificare un percorso di directory completo. Se la specifica del file non contiene un separatore (/ su UNIX, /  $\circ \setminus$  su Windows), il configTool scrive il file nella directory tools/bin nell'installazione di Marketing Platform. Se non si fornisce l'estensione xml, il configTool lo aggiunge.

#### **-vp -p "***elementPath***" -f** *importFile* **[-d]**

Questo comando viene utilizzato principalmente negli aggiornamenti manuali, per importare le proprietà di configurazione. Se è stato applicato un fix pack che contiene una nuova proprietà di configurazione e poi si effettua l'aggiornamento, l'importazione di un file di configurazione come parte di un processo di aggiornamento manuale può sovrascrivere i valori che erano stati impostati quando è stato applicato il fix pack. Il comando -vp garantisce che l'importazione non sostituisca i valori di configurazione precedentemente impostati.

**Importante:** dopo aver utilizzato il programma di utilità configTool con l'opzione -vp, è necessario riavviare il server delle applicazioni web su cui è distribuito Marketing Platform in modo che le modifiche vengano applicate.

Quando si utilizza -d con il comando -vp il configTool elimina tutti i nodi child nel percorso specificato se tali nodi non sono inclusi nel file XML specificato.

#### **-r** *productName* **-f** *registrationFile*

Registrare l'applicazione. L'ubicazione del file di registrazione può essere relativa alla directory tools/bin o può essere un percorso completo. Per impostazione predefinita, questo comando non sovrascrive una configurazione esistente, ma è possibile utilizzare l'opzione -o per forzare una sovrascrittura. Il parametro *productName* deve essere uno dei nomi elencati sopra.

Tenere presente quanto segue.

• Quando si utilizza il comando -r, il file di registrazione deve avere <application> come prima tag nell'XML.

Altri file possono essere fornite con il prodotto ed è possibile utilizzarli per inserire le proprietà di configurazione nel database Marketing Platform. Per tali file utilizzare il comando -i. Solo il file che contiene la tag <application> come prima tag può essere utilizzato con il comando -r.

- Il file di registrazione per Marketing Platform è denominato Manager config.xml e la prima tag è <Suite>. Per registrare questo file in una nuova installazione, utilizzare il programma di utilità populateDb oppure eseguire nuovamente il programma di installazione di Marketing Platform come descritto in *IBM Marketing Platform Installation Guide*.
- Dopo l'installazione iniziale, per riregistrare i prodotti diversi da Marketing Platform, utilizzare il configTool con il comando -r e -o per sovrascrivere le proprietà esistenti.

Il programma di utilità configTool utilizza i nomi prodotto come parametri con i comandi che registrano e annullano la registrazione dei prodotti. Con la release 8.5.0 di IBM Marketing Software, molti nomi prodotto sono stati modificati.

Tuttavia, i nomi che vengono riconosciuti dal configTool non sono stati modificati. I nomi di prodotto validi per l'utilizzo con il configTool sono riportati di seguito, insieme nomi attuali dei prodotti.

| Nome prodotto                                                         | Nome utilizzato in configTool |
|-----------------------------------------------------------------------|-------------------------------|
| Marketing Platform                                                    | Manager                       |
| Campaign                                                              | Campaign                      |
| Distributed Marketing                                                 | Collaborate                   |
| eMessage                                                              | emessage                      |
| Interact                                                              | interact                      |
| Contact Optimization                                                  | Optimize                      |
| <b>Marketing Operations</b>                                           | Plan                          |
| CustomerInsight                                                       | Insight                       |
| Digital Analytics for On Premises                                     | NetInsight                    |
| <b>Opportunity Detect</b>                                             | Detect                        |
| Leads                                                                 | Leads                         |
| IBM SPSS Modeler Advantage Enterprise<br>Marketing Management Edition | <b>SPSS</b>                   |
| Digital Analytics                                                     | Coremetrics                   |

*Tabella 17. Nomi prodotto per registrazione e annullamento registrazione di configTool*

#### **-u** *productName*

Annullare la registrazione di un'applicazione specificata da *productName*. Non è necessario includere un percorso alla categoria di prodotto; il nome prodotto è sufficiente ed è obbligatorio. Il processo rimuove tutte le proprietà e le impostazioni di configurazione per il prodotto.

#### **Opzioni**

#### **-o**

Quando utilizzata con -i o -r, sovrascrive una categoria o una registrazione prodotto esistenti (nodo).

Quando utilizzato con -d, è possibile eliminare una categoria (nodo) che non ha il link **Elimina categoria** sulla pagina Configurazione.

#### **Esempi**

- v Importare le impostazioni di configurazione da un file denominato Product config.xml nella directory conf nell'installazione di Marketing Platform. configTool -i -p "Affinium" -f Product\_config.xml
- v Importare uno dei modelli origine dati Campaign supportati nella partizione Campaign predefinita, partition1. L'esempio presuppone che sia stato inserito il modello origine dati Oracle, OracleTemplate.xml, nella directory tools/bin nell'installazione di Marketing Platform.

configTool -i -p "Affinium|Campaign|partitions|partition1|dataSources" -f OracleTemplate.xml

Esportare tutte le impostazioni di configurazione in un file denominato myConfig.xml nella directory D:\backups.

configTool -x -f D:\backups\myConfig.xml

v Esportare una partizione Campaign esistente (completa delle voci origine dati), salvarla in un file denominato partitionTemplate.xml e lo memorizzarla nella directory predefinita tools/bin nell'installazione di Marketing Platform. configTool -x -p "Affinium|Campaign|partitions|partition1" -f

partitionTemplate.xml

• Registrare manualmente un'applicazione denominata productName, utilizzando un file denominato app\_config.xml nella directory predefinita tools/bin nell'installazione di Marketing Platform e forzare la sovrascrittura di una registrazione esistente di questa applicazione.

configTool -r product Name -f app\_config.xml -o

v Annullare la registrazione di un'applicazione denominata productName. configTool -u productName

### <span id="page-52-0"></span>**Prima di contattare il supporto tecnico di IBM**

Se si riscontra un problema che non può essere risolto consultando la documentazione, il contatto designato per l'assistenza della propria azienda può contattare il supporto tecnico di IBM. Utilizzare queste linee guida per garantire una risoluzione efficiente e valida del problema.

Se non si ha il ruolo di contatto designato per l'assistenza per la propria società, contattare l'amministratore IBM per informazioni.

**Nota:** Il supporto tecnico non scrive o crea script API. Per supporto nell'implementazione delle offerte API, contattare i Servizi professionali IBM.

### **Informazioni da raccogliere**

Prima di contattare il supporto tecnico di IBM, raccogliere le seguenti informazioni:

- v Una breve descrizione della natura del problema.
- v Messaggi di errore dettagliati visualizzati al verificarsi del problema.
- Step dettagliati per riprodurre il problema.
- v File di log, file di sessione, file di configurazione e file di dati correlati.
- v Informazioni sull'ambiente di sistema e del prodotto , che è possibile ottenere come descritto in "Informazioni sul sistema".

#### **Informazioni di sistema**

Quando si contatta il supporto tecnico di IBM, è possibile che venga richiesto di fornire informazioni relative al proprio ambiente.

Se il problema non impedisce di eseguire l'accesso, la maggior parte di queste informazioni è disponibile nella pagina Informazioni su, che fornisce informazioni sulle applicazioni IBM installate.

È possibile accedere alla pagina Informazioni selezionando **Guida > Informazioni**. Se la pagina Informazioni su non è accessibile, controllare il file version.txt che si trova nella directory di installazione dell'applicazione.

#### **Informazioni sul contatto per il supporto tecnico di IBM**

Per informazioni su come contattare il supporto tecnico di IBM, visitare il sito web del supporto tecnico del prodotto IBM: [\(http://www.ibm.com/support/entry/](http://www.ibm.com/support/entry/portal/open_service_request) [portal/open\\_service\\_request\)](http://www.ibm.com/support/entry/portal/open_service_request).

**Nota:** Per inserire una richiesta di supporto, è necessario eseguire l'accesso tramite un account IBM. Questo account deve essere collegato al proprio numero cliente IBM. Per maggiori informazioni sull'associazione del proprio account al proprio numero client IBM, andare a **Risorse supporto > Supporto software autorizzato** sul portale di supporto.

### <span id="page-54-0"></span>**Informazioni particolari**

Queste informazioni sono state sviluppate per prodotti e servizi offerti negli Stati Uniti.

IBM può non offrire i prodotti, i servizi o le funzioni presentati in questo documento in altri paesi. Consultare il proprio rappresentante locale IBM per informazioni sui prodotti ed i servizi attualmente disponibili nella propria zona. Qualsiasi riferimento ad un prodotto, programma o servizio IBM non implica o intende dichiarare che solo quel prodotto, programma o servizio IBM può essere utilizzato. Qualsiasi prodotto funzionalmente equivalente al prodotto, programma o servizio che non violi alcun diritto di proprietà intellettuale IBM può essere utilizzato. È tuttavia responsabilità dell'utente valutare e verificare il funzionamento di eventuali prodotti, programmi o servizi non IBM.

IBM può avere applicazioni di brevetti o brevetti in corso relativi all'argomento descritto in questo documento. La fornitura di tale documentazione non garantisce alcuna licenza su tali brevetti. Chi desiderasse ricevere informazioni relative alle licenze può rivolgersi per iscritto a:

IBM Director of Licensing IBM Corporation North Castle Drive Armonk, NY 10504-1785 U.S.A.

Per richieste di licenze relative ad informazioni double-byte (DBCS), contattare il Dipartimento di Proprietà Intellettuale IBM nel proprio paese o inviare richieste per iscritto a:

Intellectual Property Licensing Legal and Intellectual Property Law IBM Japan, Ltd. 19-21, Nihonbashi-Hakozakicho, Chuo-ku Tokyo 103-8510, Japan

Il seguente paragrafo non è valido per il Regno Unito o per tutti i paesi le cui leggi nazionali siano in contrasto con le disposizioni in esso contenute: L'INTERNATIONAL BUSINESS MACHINES CORPORATION FORNISCE QUESTA PUBBLICAZIONE "NELLO STATO IN CUI SI TROVA", SENZA ALCUNA GARANZIA, ESPLICITA O IMPLICITA, IVI INCLUSE EVENTUALI GARANZIE DI COMMERCIABILITÀ ED IDONEITÀ AD UNO SCOPO PARTICOLARE. Alcuni stati non consentono la rinuncia ad alcune garanzie espresse o implicite in determinate transazioni, pertanto, la presente dichiarazione può non essere applicabile.

Queste informazioni potrebbero includere inesattezze tecniche o errori tipografici. Le modifiche alle presenti informazioni vengono effettuate periodicamente; tali modifiche saranno incorporate nelle nuove pubblicazioni della pubblicazione. IBM può effettuare miglioramenti e/o modifiche ai prodotti e/o ai programmi descritti nella presente pubblicazione in qualsiasi momento senza preavviso.

Qualsiasi riferimento in queste informazioni a siti Web non IBM sono fornite solo per convenienza e non servono in alcun modo da approvazione di tali siti Web. I materiali presenti in tali siti Web non sono parte dei materiali per questo prodotto IBM e l'utilizzo di tali siti Web è a proprio rischio.

IBM può utilizzare o distribuire qualsiasi informazione fornita in qualsiasi modo ritenga appropriato senza incorrere in alcun obbligo verso l'utente.

I licenziatari di questo programma che desiderano avere informazioni allo scopo di abilitare: (i) lo scambio di informazioni tra i programmi creati indipendentemente e gli altri programmi (incluso il presente) e (ii) il reciproco utilizzo di informazioni che sono state scambiate, dovrebbero contattare:

IBM Corporation B1WA LKG1 550 King Street Littleton, MA 01460-1250 U.S.A.

Tali informazioni possono essere disponibili, in base ad appropriate clausole e condizioni, includendo in alcuni casi, il pagamento di una tassa.

Il programma concesso in licenza descritto nel presente documento e tutto il materiale concesso in licenza disponibile sono forniti da IBM in base alle clausole dell'Accordo per Clienti IBM (IBM Customer Agreement), dell'IBM IPLA (IBM International Program License Agreement) o qualsiasi altro accordo equivalente tra le parti.

Qualsiasi dato sulle prestazioni qui contenuto è stato determinato in un ambiente controllato. Di conseguenza, i risultati ottenuti in altri ambienti operativi potrebbero variare in modo significativo. Alcune misurazioni possono essere state effettuate su sistemi del livello di sviluppo e non vi è alcuna garanzia che tali misurazioni resteranno invariate sui sistemi generalmente disponibili. Inoltre, alcune misurazioni possono essere state stimate tramite estrapolazione. I risultati effettivi possono quindi variare. Gli utenti del presente documento dovranno verificare i dati applicabili per i propri ambienti specifici.

Le informazioni relative a prodotti non IBM sono ottenute dai fornitori di quei prodotti, dagli annunci pubblicati i da altre fonti disponibili al pubblico. IBM non ha testato quei prodotti e non può confermarne l'accuratezza della prestazione, la compatibilità o qualsiasi altro reclamo relativo ai prodotti non IBM. Le domande sulle capacità dei prodotti non IBM dovranno essere indirizzate ai fornitori di tali prodotti.

Tutte le dichiarazioni relative all'orientamento o alle intenzioni future di IBM sono soggette a modifica o a ritiro senza preavviso e rappresentano unicamente mete ed obiettivi.

Tutti i prezzi IBM mostrati sono i prezzi al dettaglio suggeriti da IBM, sono attuali e soggetti a modifica senza preavviso. I prezzi al fornitore possono variare.

Queste informazioni contengono esempi di dati e report utilizzati in quotidiane operazioni aziendali. Per illustrarle nel modo più completo possibile, gli esempi includono i nomi di individui, società, marchi e prodotti. Tutti questi nomi sono fittizi e qualsiasi somiglianza con nomi ed indirizzi utilizzati da organizzazioni di impresa realmente esistenti è puramente casuale.

#### <span id="page-56-0"></span>LICENZA SUL DIRITTO D'AUTORE:

Queste informazioni contengono programmi applicativi di esempio in linguaggio sorgente, che illustrano tecniche di programmazione su varie piattaforme operative. È possibile copiare, modificare e distribuire questi programmi di esempio sotto qualsiasi forma senza alcun pagamento alla IBM, allo scopo di sviluppare, utilizzare, commercializzare o distribuire i programmi applicativi in conformità alle API (application programming interface) a seconda della piattaforma operativa per cui i programmi di esempio sono stati scritti. Questi esempi non sono stati testati in maniera approfondita e tenendo conto di tutte le possibili condizioni. La IBM, quindi, non può garantire o sottintendere l'affidabilità, l'utilità o il funzionamento di questi programmi. I programmi di esempio vengono forniti "NELLO STATO IN CUI SI TROVANO" e senza alcun tipo di garanzia. IBM declina ogni responsabilità per eventuali danni derivanti dall'uso degli stessi.

Se si visualizzano tali informazioni come softcopy, non potranno apparire le fotografie e le illustrazioni a colori.

### **Marchi**

IBM, il logo IBM e ibm.com sono marchi di International Business Machines Corp., registrati in molte giurisdizioni nel mondo. Altri nomi di prodotti e servizi potrebbero essere marchi di IBM o di altre società. Un elenco attuale di marchi IBM è disponibile sul Web all'indirizzo su Informazioni relative a "Copyright and trademark information" all'indirizzo www.ibm.com/legal/copytrade.shtml.

### **Normativa sulla privacy e termini di utilizzo - Considerazioni**

I prodotti software IBM, incluso il software come le soluzioni di servizi ("Offerta software") possono utilizzare cookie o altre tecnologie per raccogliere informazioni sull'utilizzo del prodotto, per migliorare l'esperienza dell'utente finale, per personalizzare le interazioni con l'utente o per altri scopi. Un cookie è un insieme di dati che un sito web può inviare al browser che viene memorizzato nel computer come un tag che lo identifica. In molti casi questi cookie non raccolgono informazioni personali. Se un'offerta software consente di raccogliere informazioni personali mediante i cookie e tecnologie simili, saranno fornite le seguenti specifiche.

In base alle configurazioni distribuite questa offerta software può utilizzare cookie di sessione e cookie persistenti che identificano il nome utente di ciascun utente e altre informazioni personali per la gestione della sessione, per fornire una migliorata usabilità all'utente o per tenere traccia dell'utilizzo o per scopi funzionali. Questi cookie possono essere disabilitati, ma disabilitando si eliminerà anche la funzione che essi abilitano.

Varie autorità regolano la raccolta di informazioni personali attraverso cookie e tecnologie simili. Se le configurazioni distribuite per questa offerta software forniscono la possibilità di raccogliere informazioni personali degli utenti finali mediante cookie e altre tecnologie, è necessario richiedere un parere legale relativo alle leggi in materia di tale raccolta di dati compreso qualsiasi requisito per ottenere il consenso quando necessario.

IBM richiede di (1) fornire un chiaro e visibile collegamento alle condizioni di utilizzo del sito web del cliente (ad esempio, normative sulla privacy) compreso un collegamento alla raccolta dei dati e alle pratiche d'uso dei clienti e di IBM, (2) notificare che i cookie e i beacon gif/web trasparenti siano collocati sul computer

del visitatore da IBM per conto del cliente unitamente ad una descrizione dello scopo di tali tecnologia e (3) per estensione richiesta dalla legge, ottenere il consenso dai visitatori del sito web prima del posizionamento di cookie e beacon gif/web trasparenti collocati dal cliente o da IBM per conto del cliente sui dispositivi dei visitatori del sito web.

Per informazioni sull'utilizzo di varie tecnologie compreso i cookie, a tale scopo consultare la normativa sulla privacy online IBM all'indirizzo: http://www.ibm.com/privacy/details/us/en e fare riferimento alla sezione "Cookies, Web Beacons and Other Technologies."

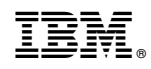

Stampato in Italia